## <span id="page-0-0"></span>尀

# OnePlus Nord CE 3 Lite 5G -käyttöopas

Ohjelmistopäivitysten takia kokemuksesi ohjelmiston käyttöliittymästä (mukaan lukien mm. ohjelmiston ominaisuudet, käyttöliittymä ja vuorovaikutuskokemukset) saattaa poiketa tässä käyttöoppaassa esitetystä käyttöliittymästä. Ohjelmiston käyttöliittymään saatetaan tehdä muutoksia.

## ПŤ

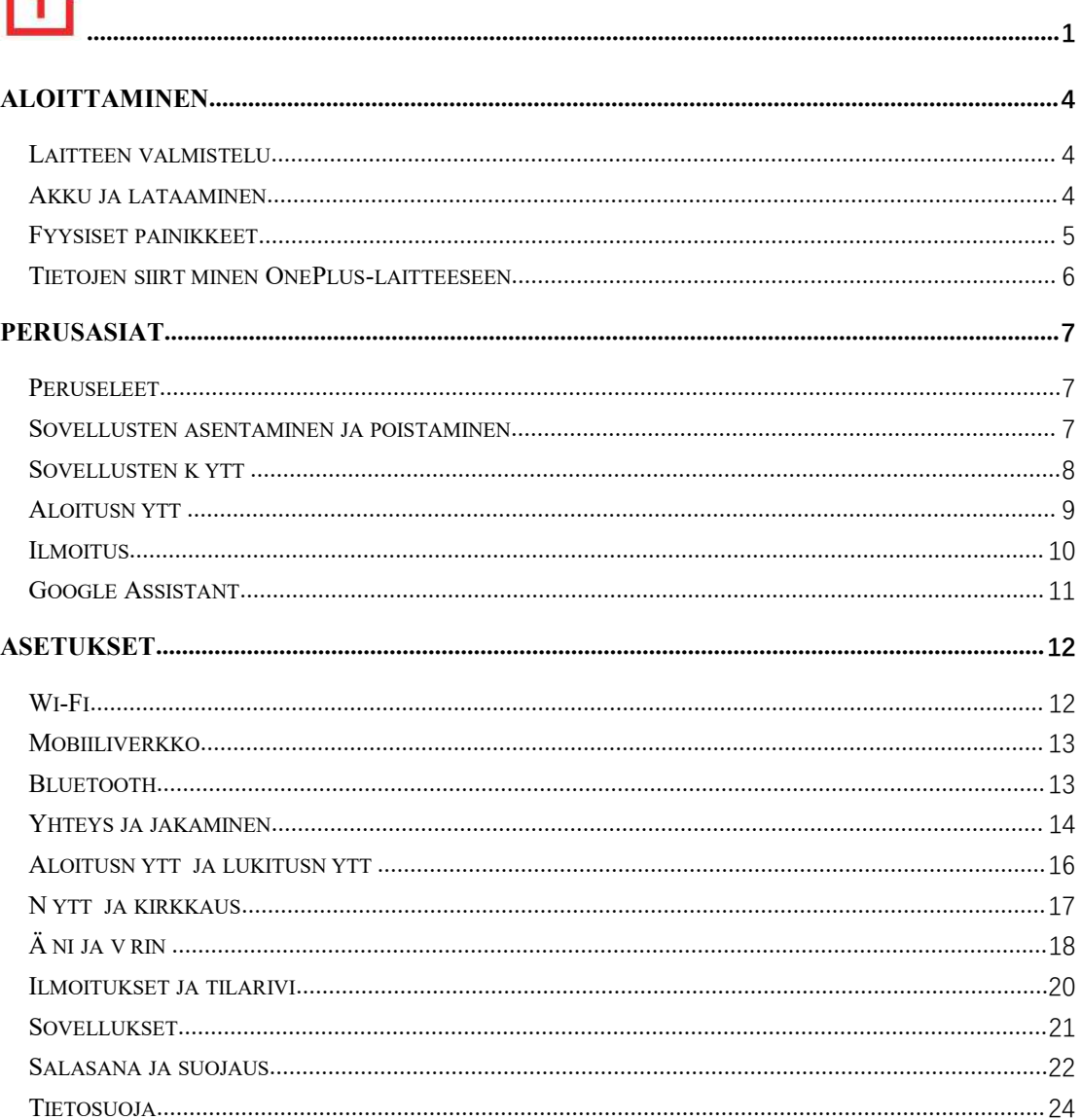

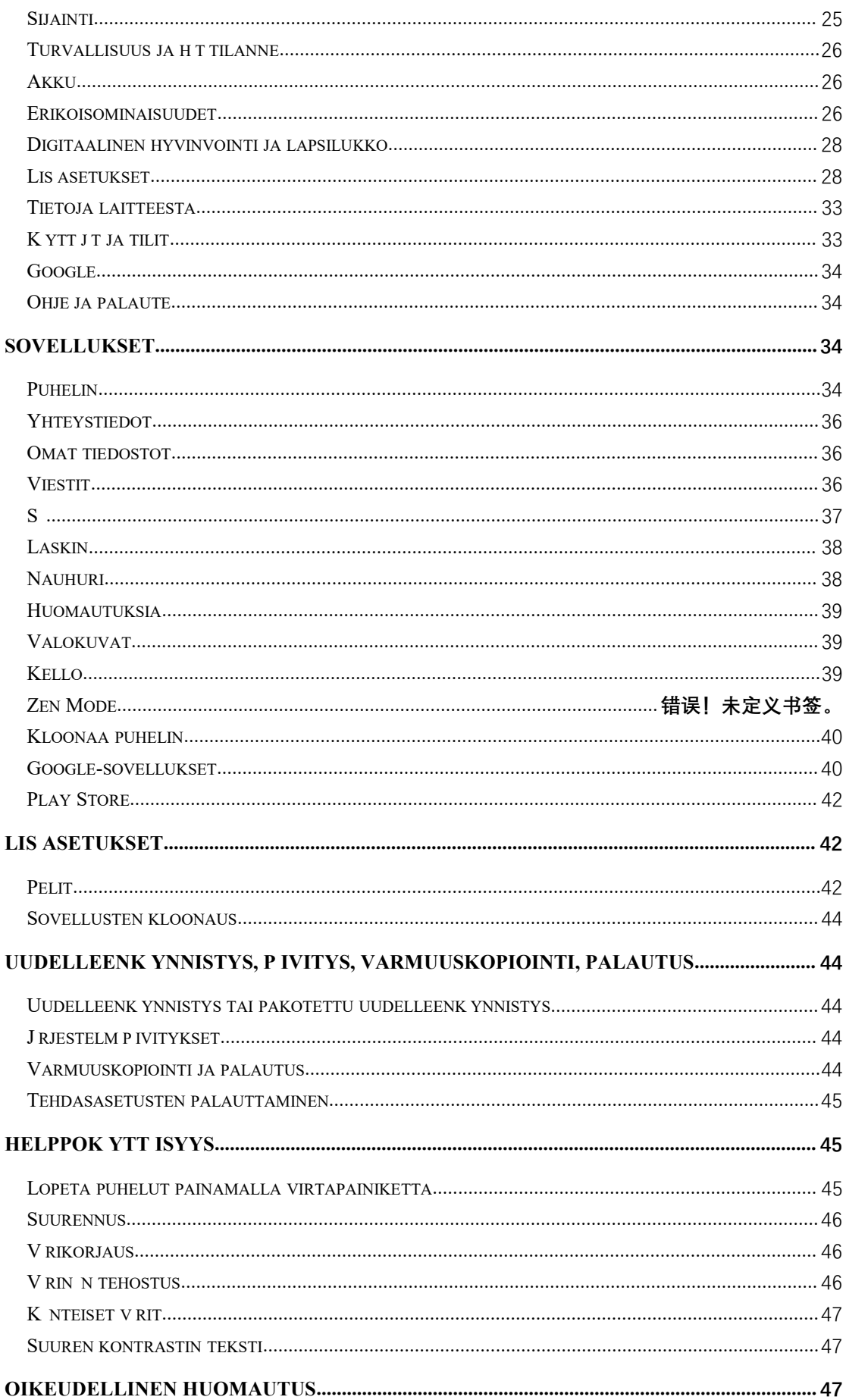

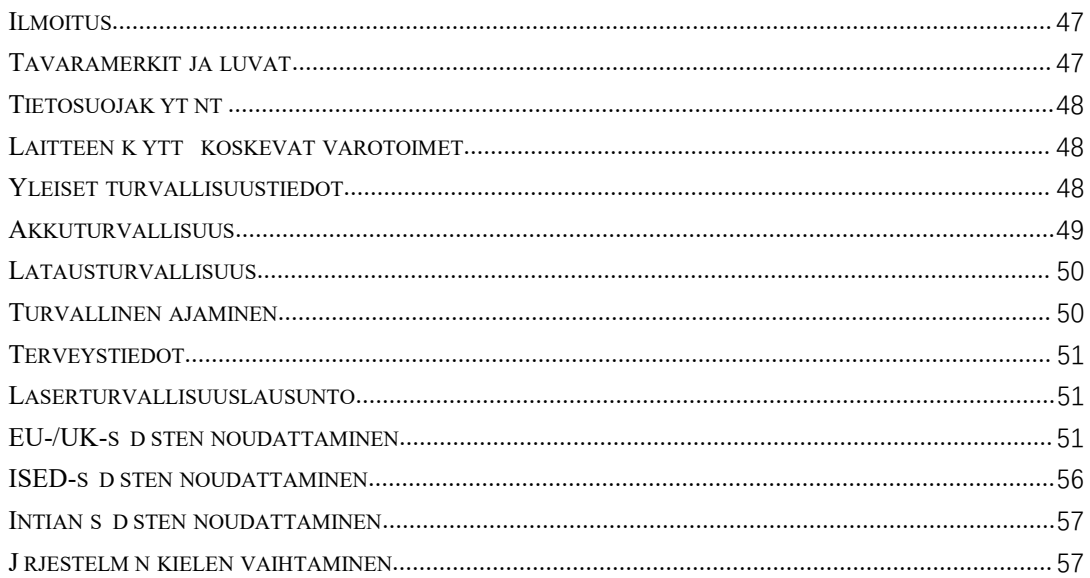

## <span id="page-3-0"></span>**Aloittaminen**

**Opi tuntemaan laitteesi paremmin ja aloita sen käyttö.**

## **Laitteen valmistelu**

#### **SIM-kortin asettaminen**

- 1. Aseta SIM-korttialustan poistin SIM-korttialustan pieneen reikään. Työnnä SIMkorttialusta ulos painamalla poistinta voimakkaasti.
- 2. Vedä SIM-korttialusta hitaasti ulos paikastaan.
- 3. Aseta SIM-kortti SIM-korttialustaan.
- 4. Aseta SIM-korttialusta takaisin laitteeseen.

\* Käytä alkuperäistä nano-SIM-korttia. Muut kuin alkuperäiset kortit voivat aiheuttaa vaurioita.

#### **OnePlus - laitteen käynnistäminen**

Käynnistä puhelin painamalla **virtapainiketta** muutama sekunti. Jos puhelin ei käynnisty, se täytyy ehkä ladata.

#### **Ohjattu määritystoiminto**

Kun käynnistät puhelimen ensimmäistä kertaa (tai kun olet palauttanut tehdasasetukset), voit mukauttaa **ohjatun määritystoiminnon** avulla kaikki ominaisuudet, mukaan lukien kieli, ohjelmistopainikkeet, eleet, vapautus sormenjäljellä ja muut ominaisuudet. Jos haluat muuttaa asetuksia myöhemmin, voit tehdä sen puhelimen Asetukset-sovelluksella.

## **Akku ja lataaminen**

#### **Puhelin on ladattava, kun hankit sen tai jos et ole käyttänyt sitä pitkään aikaan.**

#### **Turvallisuustiedot**

- 1. Varmista turvallisuutesi ja vältä laitevauriot käyttämällä vain virallista laturia ja USBkaapelia.
- 2. OnePlus-laite tukee USB Type-C -kaapelia.
- 3. Irrota laturi pistorasiasta latauksen jälkeen välttääksesi turhaa sähkönkulutusta.
- 4. Älä laita mitään puhelimen päälle sen latauksen aikana.

#### <span id="page-4-0"></span>**Lataa akku**

- 1. Kytke USB-kaapeli verkkolaitteeseen.
- 2. Kytke USB-kaapeli puhelimen USB-porttiin.
- 3. Kytke verkkolaite pistorasiaan.
- 4. Irrota USB-kaapeli latauksen jälkeen puhelimesta ja sovitin pistorasiasta.

#### **Säästä virtaa ja pidennä akun käyttöikää**

Vähennä virrankulutusta toimimalla seuraavasti:

- 1. Sammuta näyttö, kun laitetta ei käytetä.
- 2. Ota **virransäästötila** käyttöön, kun akku on vähissä.
- 3. Poista Bluetooth ja Wi-Fi käytöstä, kun et käytä niitä.
- 4. Vähennä näytön kirkkautta ja lyhennä lepotila-aikaa asetuksista.
- 5. Poista sovellukset, joita et käytä.

#### **Lataaminen**

Kun käytät lataukseen OnePlus-laturia ja USB-kaapelia, voit ladata puhelimen turvallisesti ja nopeasti.

Suositeltava lämpötila on 15–35 °C.

## **Fyysiset painikkeet**

#### **Virtapainike**

Virtapainike sijaitsee puhelimen oikealla puolella.

- Käynnistä laite painamalla virtapainiketta pitkään, jos laite on sammutettu.
- Avaa Puheavustaja pitämällä virtapainiketta painettuna.
- Soita hätäpuhelu / sammuta / käynnistä uudelleen painamalla virtapainiketta ja äänenvoimakkuuden lisäyspainiketta yhtä aikaa, kun laite on päällä.
- Kytke näyttö päälle/pois napauttamalla virtapainiketta.

#### **Äänenvoimakkuuspainike**

Äänenvoimakkuuspainike sijaitsee puhelimen vasemmalla puolella.

 Kun toistat musiikkia tai videota, voit säätää äänenvoimakkuutta painamalla äänenvoimakkuuspainiketta.

- <span id="page-5-0"></span> Voit säätää puhelun äänenvoimakkuutta painamalla äänenvoimakkuuspainiketta puhelun aikana.
- Voit hiljentää soittoäänen saadessasi puhelun painamalla äänenvoimakkuuspainiketta.

#### **Pikavalintanäppäimet**

Pikavalintanäppäimillä voidaan suorittaa pikatoimintoja.

- Voit sammuttaa laitteen painamalla virtapainiketta ja äänenvoimakkuuden lisäyspainiketta yhtä aikaa.
- Voit ottaa näyttökuvan pitämällä virtapainiketta ja äänenvoimakkuuden vähennyspainiketta painettuna yhtä aikaa.
- Kun laite on sammutettu, voit siirtyä palautustilaan pitämällä virtapainiketta ja äänenvoimakkuuden vähennyspainiketta painettuna samanaikaisesti.
- Voit pakottaa virrankatkaisun pitämällä virtapainiketta ja äänenvoimakkuuden lisäyspainiketta painettuina 10 sekuntia.

## **Tietojen siirtäminen OnePlus-laitteeseen**

**Kloonaa puhelin** - sovellus voi siirtää kaikki tiedot nopeasti vanhasta laitteestasi uuteen OnePlus-laitteeseesi, mukaan lukien yhteystiedot, viestit ja valokuvat.

Jos vanhaan puhelimeen on asennettu vain OnePlus Switch, sinun täytyy skannata uusi QRkoodi Kloonaa puhelin - sovelluksen lataamista varten.

- **Jos vanha laite on OnePlus-laite tai muu Android-laite:**
- 1. Avaa Kloonaa puhelin -sovellus. Valitse **Tämä on uusi puhelin** ja valitse sitten vanhan puhelimen tyyppi. Noudata uuden puhelimen näytön kehotteita. Lataa ja asenna Kloonaa puhelin vanhaan puhelimeen.
- 2. Napauta uudessa puhelimessa Jatka.
- 3. Yhdistä puhelimet avaamalla Kloonaa puhelin -sovellus vanhassa puhelimessa, valitsemalla **Tämä on vanha puhelin** ja skannaamalla uuden puhelimen QR-koodi.
- 4. Kun olet muodostanut yhteyden puhelinten välille, valitse tiedot, jotka haluat siirtää vanhasta puhelimesta. Aloita siirto napauttamalla. Odota sitten, että siirto suoritetaan.
- **Jos vanha laite on iPhone:**
- 1. Synkronoi iOS-laitteen tiedot iCloudiin ja lataa Kloonaa puhelin sovellus vanhaan puhelimeen.
- 2. Avaa Kloonaa puhelin -sovellus uudessa laitteessa, valitse **Tämä on uusi puhelin** ja napauta sitten **iPhone**.
- 3. Kirjaudu iCloud-tilillesi ja yhdistä kaksi puhelinta Kloonaa puhelin sovelluksessa.
- 4. Aloita tietojen tuonti.
- 5. Koko tiedonsiirtoprosessi kannattaa suorittaa, kun on muodostettu yhteys Wi-Fiverkkoon, ja Kloonaa puhelin - sovelluksen täytyy pysyä koko ajan näytössä. Jos yhteys iCloud-palvelimeen katkeaa, yritä kirjautua iCloudiin uudelleen ja jatkaa tiedonsiirtoa. Huomaa, että yhteensopivuusongelmien takia vain tietynmuotoisia tietoja voidaan siirtää.

## <span id="page-6-0"></span>**Perusasiat**

#### **Opi käyttämään OnePlus-laitettasi.**

#### **Peruseleet**

Opi hallitsemaan puhelinta ja sovelluksia peruseleillä, kuten napauttamalla, vetämällä, pyyhkäisemällä ja zoomaamalla.

1. Voit siirtyä sovellukseen tai valita sen napauttamalla.

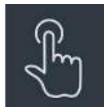

2. Kun katselet verkkosivua tai luetteloa, voit vierittää sitä pyyhkäisemällä ylös tai alas.

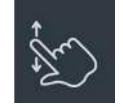

3. Voit vaihtaa välilehteä, vaihtaa sivua tai liu'uttaa säätietojen, kalenterin, valokuvien ja sovellusluettelon sisältöä pyyhkäisemällä sormella vasemmalle tai oikealle.

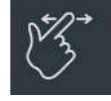

4. Voit zoomata kuvia ja verkkosivuja kahdella sormella.

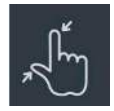

5. Voit avata lisäasetusten ponnahdusikkunan tai siirtyä muokkaustilaan koskettamalla näyttöä pitkään.

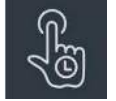

## **Sovellusten asentaminen ja poistaminen**

#### **Sovellusten asentaminen Play Storesta**

Sovellukset kannattaa ladata ja asentaa laitteeseen asennetusta Play Storesta.

<span id="page-7-0"></span>Kun avaat Play Storen, voit hakea sovelluksia hakusanojen avulla tai näyttöä selaamalla.

- Voit näyttää sovelluksen tiedot napauttamalla sovelluskuvaketta.
- Voit ladata ja asentaa sovelluksia napauttamalla **Asenna**.
- \* Sovellukset kannattaa ladata Wi-Fi-verkossa.
- \* Saat muistutuksia lataamiesi sovellusten päivityksistä. (Valitse kyllä/ei)

#### **Sovellusten poistaminen**

Sovelluksia poistetaan seuraavasti:

- Paina sovelluskuvaketta pitkään aloitusnäytössä ja valitse **Sovelluksen tiedot > Poista asennus.**
- Kosketa sovelluskuvaketta pitkään sovelluslaatikossa ja valitse **Poista asennus**.
- Siirry kohtaan **Asetukset > Sovellukset > Sovellusten hallinta > Sovellusluettelo** ja valitse sovellus. Siirry sitten kohtaan Sovelluksen tiedot ja valitse Poista asennus.
- \* Eräitä valmiiksi asennettuja sovelluksia ei voi poistaa.

#### **Sovellusten käyttö**

Opi avaamaan sovellus, vaihtamaan sovellusta, sulkemaan sovellus ja näyttämään sovelluksen tiedot.

#### **Sovelluslaatikko**

Voit näyttää kaikki sovelluslaatikon sovellukset pyyhkäisemällä ylös aloitusnäytössä

#### **Sovellusten avaaminen**

Avaa sovellus työpöydän tai sovelluslaatikon sovelluskuvakkeella.

#### **Sovelluksen tietojen näyttäminen**

Voit näyttää sovelluksen tiedot ja asetusvaihtoehdot painamalla sovelluskuvaketta pitkään ja valitsemalla ponnahdusruudusta **Sovelluksen tiedot**.

#### **Sovelluksen vaihtaminen**

- Voit vaihtaa sovelluksesta toiseen pyyhkäisemällä **Navigointieleet**-kohdan alapalkissa vasemmalle tai oikealle.
- Navigointipainikkeiden **Takaisin, Koti** ja **Viimeisimmät** asettamisen jälkeen voit vaihtaa sovelluksesta toiseen napauttamalla navigointipalkin **Viimeisimmät**-painiketta.

#### <span id="page-8-0"></span>**Sovellusten sulkeminen**

- Pyyhkäise **Navigointieleet**-kohdassa ylös näytön alareunasta nostamatta sormea ylös ja sulje sitten sovelluksia pyyhkäisemällä ylös sovelluskortissa.
- Napauta **Viimeisimmät**-painiketta ja sulje sovelluksia pyyhkäisemällä ylös sovelluskortissa.

#### **Taustatehtävien tyhjentäminen**

- Voit tyhjentää taustatehtävät pyyhkäisemällä **Navigointieleet**-kohdassa ylös näytön alareunasta nostamatta sormea ja napauttamalla sitten Tyhjennä kaikki.
- Siirry viimeisimpien sovellusten luetteloon napauttamalla **Viimeisimmät**-painiketta ja tyhjennä sitten kaikki taustatehtävät napauttamalla Tyhjennä kaikki.
- \* Kiinnitettyjä sovelluksia ei suljeta.

#### **Taustasovellusten lukitseminen**

Avaa valikkovaihtoehdot napauttamalla : sovelluskortin oikeassa yläkulmassa. Valitse

**Lukitse** estääksesi sovelluksen sulkemisen tai tyhjentämisen.

## **Aloitusnäyttö**

Opi asettamaan **taustakuvia**, **kuvakkeita**, **pienoissovelluksia, asetteluja, siirtymiä** ja **aloitusnäytön asetuksia** puhelimen personoimiseksi.

#### **Sovelluskuvakkeet ja -kansiot**

- Avaa sovelluslaatikko pyyhkäisemällä ylöspäin aloitusnäytössä.
- Lisää sovelluskuvake aloitusnäyttöön painamalla ja vetämällä sitä laatikossa.
- Luo kansio vetämällä sovelluskuvake toisen sovelluksen päälle aloitusnäytössä.

#### **Taustakuvat**

Valitse aloitusnäytön taustakuva ja lukitusnäytön taustakuva koskettamalla pitkään tyhjää kohtaa aloitusnäytössä ja valitsemalla **Taustakuvat**.

#### **Kuvakkeet**

Kosketa pitkään tyhjää kohtaa aloitusnäytössä ja valitse **Kuvakkeet**, kun haluat asettaa aloitusnäytön kuvakkeet.

#### <span id="page-9-0"></span>**Pienoissovellukset**

Kosketa pitkään aloitusnäytön tyhjää kohtaa ja valitse **Pienoissovellukset**. Paina sitten pienoissovellusta ja vedä se aloitusnäyttöön.

#### **Asettelu**

Kosketa pitkään tyhjää kohtaa aloitusnäytössä ja valitse **Asettelu.** Säädä työpöydän ruudukoiden määrää.

#### **Siirtymät**

Kosketa pitkään tyhjää kohtaa aloitusnäytössä ja valitse **Siirtymät**. Valitse aloitussivun sivujen siirtymätyyli.

#### **Lisää**

Yksityiskohtaisempia aloitusnäytön asetuksia voidaan tehdä kohdassa **Asetukset** > **Aloitusnäyttö ja lukitusnäyttö.**

#### **Ilmoitus**

Kun saat uuden järjestelmä- tai sovellusilmoituksen, sitä vastaava kuvake näkyy tilarivillä. Vedä ilmoituspaneeli alas pyyhkäisemällä alas sovellussivun ylälaidasta tai mistä tahansa kohdasta aloitusnäytössä.

- Voit poistaa ilmoituksen pyyhkäisemällä sen oikealle (jotkut ilmoitukset täytyy poistaa sulkemalla kyseinen sovellus).
- **Kosketa pitkään** ilmoitusta, jos haluat siirtyä kyseisen sovelluksen ilmoitusasetuksiin.
- Vaihtoehtoja on kolme: Poista ilmoitus käytöstä / aseta äänettömäksi / lisää asetuksia.

#### **Pika-asetukset**

- Voit kytkeä tiettyjä toimintoja päälle/pois nopeasti napauttamalla pika-asetuskuvaketta.
- Voit avata asetusliittymän koskettamalla pitkään vastaavaa kuvaketta pikaasetusvalikossa.
- Voit näyttää lisää painikkeita pyyhkäisemällä uudelleen alas.

#### **Tilakuvakkeet**

Tilakuvakkeet näytetään tilarivillä näytön ylälaidassa. Alla olevassa taulukossa luetellaan

<span id="page-10-0"></span>yleisimmät kuvakkeet.

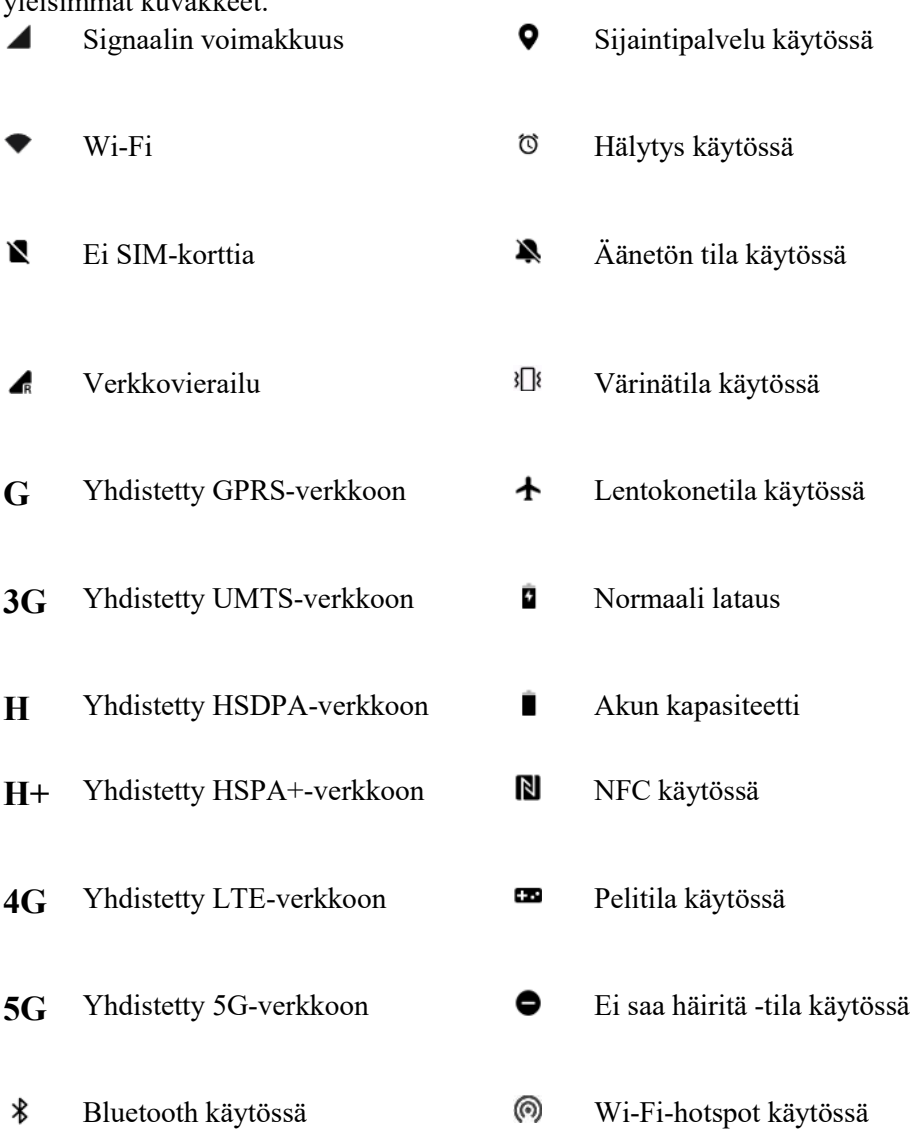

## **Google Assistant**

\* Kun käytät Google Assistantia ensimmäistä kertaa, kirjaudu Google-tilillesi noudattamalla kehotteita.

Voit käyttää Google Assistantia nopeasti joko painamalla kotipainiketta pitkään, pyyhkäisemällä ylös puhelimen näytön kulmasta (jos olet ottanut käyttöön **Navigointieleet**), painamalla virtapainiketta tai yksinkertaisesti sanomalla "Hey Google". Google Assistantilla voit esim.:

- soittaa nopeasti tien päällä (esim. "Call Mom" (Soita äidille))
- lähettää tekstiviestejä (esim. "Text Sara I am running late" (Tekstaa Saralle, että olen myöhässä))
- asettaa muistutuksia (esim. "Remind me to buy a birthday gift for John" (Muistuta minua, että ostan syntymäpäivälahjan Johnille))
- <span id="page-11-0"></span>ottaa selfien (esim. "Take a selfie" (Ota selfie))
- määrittää kalenteritapahtumia (esim. "Set a calendar event for dinner with Charlie tomorrow from 7-9" (Määritä kalenteritapahtuma illalliselle Charlien kanssa huomenna klo 19–21))
- soittaa musiikkia (esim. "Play jazz music on YouTube" (Soita jazz-musiikkia YouTubesta))
- navigoida paikkoihin (esim. "Give me Home directions" (Anna ajo-ohjeet kotiin))
- saada säätiedot (esim. "Do I need an umbrella today?" (Tarvitsenko tänään sateenvarjoa?)).

## **Asetukset**

**Konfiguroi puhelimen verkko ja tili tai määritä puhelimen asetukset**

## **Wi-Fi**

Yhdistä Internetiin Wi-Fi-verkon kautta.

#### **Muodosta Wi-Fi-yhteys**

- 1. Siirry kohtaan Asetukset > Wi-Fi ja napauta Wi-Fi.
- 2. Valitse luettelosta Wi-Fi-verkko.
- 3. Laitteesi muodostaa automaattisesti yhteyden salaamattomaan Wi-Fi-verkkoon, jonka olet valinnut. Voit muodostaa yhteyden salattuun verkkoon syöttämällä salasanan ja napauttamalla valintamerkkiä.
- \* Voit lisätä Wi-Fi-verkon myös manuaalisesti valitsemalla Lisää verkko.
- **Wi-Fi-avustaja:**
	- **Muodosta automaattisesti yhteys parhaaseen Wi-Fi-verkkoon:** Kun vaihtoehto on käytössä, järjestelmä muodostaa automaattisesti yhteyden parhaaseen Wi-Fiverkkoon.
	- **Kahden kanavan kiihdytys:** Kun vaihtoehto on käytössä, voit käyttää Wi-Fi- ja mobiilidataa samaan aikaan nopeampaa Internet-käyttökokemusta varten.

#### **Lisäasetukset**

Siirry kohtaan **Asetukset** > **Wi-Fi** > napauta **︙** > napauta **Lisäasetukset**

- **Tallennetut verkot:** Verkot, joihin on muodostettu yhteys.
- **Asenna varmenteita:** Selaa tiedostoja muissa sovelluksissa (viimeisimmät tiedostot).
- **Wi-Fi-tilan näyttö:** Ota kaistanleveysetiketti käyttöön tai pois käytöstä, niin Wi-Fi-tilan numero näytetään.

\*Wi-Fi-tilanäytön säätäminen ei vaikuta Wi-Fin toimivuuteen.

- <span id="page-12-0"></span> **Wi-Fi-datakäyttö:** Voit tarkastella Wi-Fi-datakäyttöä tätä kautta, mukaan lukien datan kokonaiskäyttö ja eri sovellusten datan käyttö.
- Wi-Fi Direct

## **Mobiiliverkko**

Ota mobiilidata käyttöön tai poista se käytöstä Siirry kohtaan **Asetukset** > **Mobiiliverkko** ja ota **Mobiilidata** käyttöön tai pois käytöstä.

#### **Yleisasetukset**

Jos asetat toisen SIM-kortin, voit jatkaa Internetin käyttämistä puheluiden aikana.

#### **Datan käyttö**

Voit tarkistaa mobiilidatan ja Wi-Fi-liikenteen käyttötilastot.

#### **Verkkoasetukset**

Ota verkko käyttöön tai poista se käytöstä kohdassa **Asetukset** > **Mobiiliverkko** > **Mobiilidata**.

- **Datansäästö:** Kun kytketty päälle, taustalla toimivat sovellukset eivät voi vastaanottaa uusia viestejä mobiiliverkon kautta, ellei niiden rajoitusta poisteta erikseen.
- **Verkon käyttö:** Kun käytät eri sovelluksia, voit määrittää eri tapoja verkon käyttämiseen, mukaan lukien Wi-Fi- ja mobiilidata, Vain Wi-Fi, Vain mobiilidata ja Poista verkko käytöstä, kun käytät eri sovelluksia.

## **Bluetooth**

Bluetoothilla voit muodostaa yhteyden Bluetoothia tukeviin laitteisiin, kuten kuulokkeisiin ja näppäimistöihin.

 Siirry kohtaan **Asetukset** > **Bluetooth**, valitse käytettävissä olevien laitteiden luettelosta laite, johon haluat muodostaa yhteyden, ja muodosta pariyhteys syöttämällä laiteparikoodi.

\*Jos Bluetooth-laite on päällä mutta sitä ei löydetä, tarkista laitteen käyttöopas ja kytke laite parinmuodostustilaan ohjeiden mukaisesti yhteyden muodostamista varten.

#### **Lisäasetukset**

**Laitteen äänenvoimakkuuden synkronointi:** Synkronoi Bluetooth-laitteen

äänenvoimakkuus tämän laitteen kanssa.

<span id="page-13-0"></span> **Näytä koodekkistandardi:** Näytä nykyiset koodekkistandardit laitepareiksi liitettyjen laitteiden osalta.

## **Yhteys ja jakaminen**

Voit jakaa henkilökohtaisen hotspotin ja ruutukaappausvideoita kohdasta **Asetukset** > **Yhteys ja jakaminen**.

#### **Lentokonetila**

Kun laite on kytketty lentokonetilaan, et voi soittaa puheluita mutta voit lukea, pelata pelejä, katsella videoita tai käyttää muita sovelluksia, jotka eivät tarvitse verkko- tai puhelinyhteyksiä.

#### **Henkilökohtainen hotspot**

Jaa mobiilidata tai Wi-Fi-yhteys muiden laitteiden kanssa. Tämä voi kuluttaa enemmän mobiilidataa ja akun virtaa.

\* Henkilökohtaisia hotspoteja voidaan linkittää kahdella tavalla:

- 1. QR-koodi: Skannaa QR-koodi ja yhdistä tähän Wi-Fi-verkkoon.
- 2. Henkilökohtaisen hotspotin salasana: Siirry kohtaan **Henkilökohtainen hotspot** > **Hotspotin asetukset** > vaihda nimi ja salasana.
- **Hotspotin asetukset:** Aseta henkilökohtaisen hotspotin nimi ja salasana.

\* **Piilota hotspot:** Voit piilottaa tämän hotspotin, jolloin siihen voidaan muodostaa yhteys vain manuaalisesti.

\* **Käytä Wi-Fi 6 -protokollaa:** Wi-Fi 6 -protokolla tarjoaa nopeamman yhteyden. Eräissä vanhoissa laitemalleissa ei välttämättä ole Wi-Fi 6 -protokollaa käyttäviä hotspoteja.

- **Yhteyksien hallinta:** Estolista, laitteiden yhdistämisraja ja datan käyttöraja voidaan asettaa.
- **Poista henkilökohtainen hotspot automaattisesti käytöstä:** Poista tämä hotspot automaattisesti käytöstä, kun mitään laitetta ei ole yhdistetty 10 minuuttiin.
- **Bluetooth-verkkosidonta:** Voit jakaa laitteesi mobiilidata- tai Wi-Fi-verkon muiden laitteiden kanssa Bluetooth-verkkosidonnalla.
- **USB-verkkosidonta:** Yhdistä laitteeseen USB-kaapelilla, kun haluat jakaa puhelimen verkkoyhteyden.
- **Ethernet-yhteyden jakaminen:** Yhdistä Ethernet-kaapeli, kun haluat jakaa puhelimen verkkoyhteyden. Toimi seuraavasti jakaaksesi laitteesi mobiilidata- tai Wi-Fi-verkon muiden laitteiden kanssa Bluetooth-verkkosidonnalla.

#### **VPN**

Siirry kohtaan **Asetukset** > **Yhteys ja jakaminen** > **VPN**. Lisää sitten VPN napauttamalla **+**, kun olet syöttänyt VPN-verkon nimen, tyypin, palvelimen osoitteen ja muut tiedot.

## **Yksityinen DNS**

Yksityinen DNS on salatussa tiedonsiirrossa käytettävä mekanismi. Yhteyden muodostamisen jälkeen se auttaa parantamaan verkon turvallisuutta, mutta se voi myös aiheuttaa verkkoviivettä ja yhteyden epäonnistumisen. Jos **Määritetty yksityinen DNS** on valittu, kiinnitä huomiota laitteen verkon tilaan.

#### **Android Auto**

Käytä sovelluksia auton näytössä.

#### **Ruutukaappausvideo**

Varmista, että puhelin ja näyttölaite on yhdistetty samaan verkkoon ja että näyttölaitteen langaton näyttötoiminto on päällä. Muodosta puhelin laitepariksi näyttölaitteen kanssa, jotta voit suoratoistaa puhelimen näytön siihen.

Varmista ennen Miracast-toiminnon käyttämistä, että TV, projektori, näyttö ja muut näyttölaitteet ovat yhteensopivia Miracast-toiminnon kanssa ja että laitteen toiminto on kytketty päälle.

- **Ohjeet:**
- 1. Siirry kohtaan Asetukset > Yhteys ja jakaminen > Ruutukaappausvideo.
- 2. Napauta **Hae näyttölaitteita**.
- 3. Valitse projisoitava näyttölaite ja odota, että puhelimen näyttö projisoidaan näyttölaitteeseen.

#### **Tulosta**

Tulostuspalvelun avulla voit tulostaa asiakirjoja, kuvia, sähköposteja ja www-sivuja. Tulostuspalveluvaihtoehto tulee näkyviin, kun päätät jakaa tiedoston.

Kun **Oletustulostuspalvelu** ja Laitteiden pikayhdistäminen on määritetty, laite etsii nopeasti lähellä olevia tulostimia. Voit valita tulostimen ja muodostaa siihen yhteyden tulostuspalveluita varten.

\***Lisää tulostuspalvelu**: Lisää uusi tulostuspalvelu tulostamista varten.

## **Taustakuvat ja tyyli**

Voit mukauttaa taustakuvaa ja tyyliä kohdassa **Asetukset** > **Taustakuvat ja tyyli**. Voit vaihtaa taustakuvat, Aina päällä -näytön, fontin, kuvakkeet ja muun käyttöliittymän tässä.

#### <span id="page-15-0"></span>**Taustakuvat**

Siirry kohtaan Asetukset > Taustakuvat ja tyyli > Taustakuvat. Taustakuvat tarjoaa laajan valikoiman kauniita staattisia ja live-taustakuvia, mukaan lukien interaktiiviset livetaustakuvat. Voit käyttää myös valokuvia taustakuvina.

 **Albumi:** Valitse valokuva Albumista ja säädä valokuvaa lähentämällä tai siirtämällä sitä. Aseta valokuva aloitusnäytön taustakuvaksi, lukitusnäytön taustakuvaksi tai molemmiksi.

#### **Fontti**

Käytettävissä on useita fontteja.

\*Mukautuvan fontin paksuuden käyttämisen jälkeen järjestelmä tarjoaa automaattisesti parhaat fontin näyttötehosteet tilanteen mukaan. Lisäksi Fontin koko ja paksuus -asetusta voidaan säätää.

## **Kuvakkeet**

Mukauta tilakuvakkeen muotoa. Käytettävissä on useita muotoja: Oletus, Material-tyyli ja Pebble.

#### **Värit**

Voit valita haluamasi teeman värin useista erilaisista tyyleistä tehdäksesi käyttöliittymästä enemmän persoonallisuutesi ja mieltymystesi mukaisen. Voit myös valita taustakuvasta värejä, joista pidät, ja mukauttaa järjestelmän väriä suoraan.

#### **Pika-asetukset**

Mukauta tilailmoitusten muotoa. Käytettävissä on useita muotoja: Neliö, Pyöristetty neliö, Vinoneliö jne.

## **Aloitusnäyttö ja lukitusnäyttö**

Voit mukauttaa aloitus- ja lukitusnäyttöä kohdassa **Asetukset** > **Aloitusnäyttö ja lukitusnäyttö**.

#### **Aloitusnäyttö**

- **Aloitusnäyttötila**: Vakiotila ja Laatikkotila.
	- Lisää sovelluksia aloitusnäyttöön: Juuri ladatut sovellukset lisätään aloitusnäyttöön.
	- Näytä sovellusehdotukset
- **Aloitusnäytön asettelu:** Voit valita haluamasi asettelun.
- <span id="page-16-0"></span>**Kuvakkeiden alasvetoele:** Avaa sovelluksia aloitusnäytössä yhdellä kädellä.
- **Älykäs haku sovelluslaatikossa:** Etsi laitteessa olevia sovelluksia tai hae ja asenna uusia sovelluksia. Katso käyttöoppaasta, mitä voit tehdä yleishaulla.
- **Lukitse aloitusnäytön asettelu:** Lukitse aloitusnäytön asettelu estääksesi sen muuttamisen.
- **Kuvakkeiden automaattinen täyttö**
- **Lukitse kaksoisnapauttamalla:** Lukitse näyttö kaksoisnapauttamalla aloitusnäytön tyhjää aluetta.
- **Pyyhkäise alas aloitusnäytössä:** Ilmoituslaatikko tai Shelf.

#### **Lukitusnäyttö**

- **Herätä nostamalla**
- **Herätä tai sammuta näyttö kaksoisnapauttamalla**
- **Lukitusnäytön pikavalinnat:** Avaa sovellus tai ominaisuus pyyhkäisemällä lukitusnäytön alareunassa olevia pikavalintoja.

#### **Viimeisimmät tehtävät**

 **Äskettäisten tehtävien hallinta:** Näytä äskettäisten tehtävien RAM-/muistitiedot. Listaa lukitut ja lukitsemattomat sovellukset.

## **Näyttö ja kirkkaus**

Tässä on kaksi tilaa: **Vaalea tila** ja **Tumma tila**.

#### **Tumma tila**

- **Ajoitettu:** Aseta aika, jolloin siirrytään tummaan tilaan
- **Tumman tilan asetukset:**

Siirry kohtaan **Asetukset** > **Näyttö ja kirkkaus** > **Tumma tila** > **Tumman tilan asetukset**.

Tyylejä on kolme: tehostettu, keskitaso ja pehmeä.

Tässä voit tehdä mukautettuja säätöjä esimerkiksi säätämällä taustakuvia tai kuvakkeita tummaan tilaan.

#### **Kirkkaus**

 **Automaattinen kirkkaus:** Kun tämä on käytössä, puhelin optimoi näytön kirkkausasetuksen ympäristön valaistuksen mukaan.

<span id="page-17-0"></span>Voit määrittää asetuksen myös säätämällä liukusäädintä manuaalisesti.

## **Näytön väritila**

- **Näytön väritila:** Tässä on useita tiloja. Voit valita tilan mieltymyksesi mukaan ja säätää tilan näytön värilämpötilaa.
	- 1. Eloisa tila: Eloisa värinäyttö.
	- 2. Luonnollinen tila: Pehmeämmät varit. Tukee värienhallintaa.
	- 3. Pro-tila
		- a. Elokuvamainen: Käytä näytön P3-tilaa tarkempaa värien toistoa varten.
		- b. Loistava: Käytä parannettua värinäyttöä.
- **Silmäystävällinen tila:** Silmäystävällinen tila vähentää näytön sinistä valoa ja lievittää silmien rasittumista. Näyttö saattaa näyttää kellertävältä, kun silmäystävällinen tila on käytössä.

**Fontit ja näytön koko**

- Fontti: Voit mukauttaa fontin tyyppiä, kokoa ja paksuutta.
- Koko: Näytön koon säätäminen muuttaa näytössä olevan sisällön kokoa, kuvakkeet ja tekstit mukaan lukien. Lisäksi näytön asettelu saattaa muuttua eräissä laitemalleissa.
- **Kierrä automaattisesti:** Jos tämä on käytössä, puhelimen näyttöä kierretään automaattisesti puhelinta kierrettäessä.
- **Automaattinen näytön sammutus:** Tässä voit valita ajan, jonka jälkeen näyttö sammuu automaattisesti.
- **Näytön virkistystaajuus:** Vakio 60 / Korkea 120 Hz.
- **Koko näyttö sovelluksia varten:** Etukameran näyttö sovelluksen mukaan / Koko ruudun näyttö sovelluksen mukaan.

## **Ääni ja värinä**

Voit muuttaa laitteen ääniasetuksia kohdassa **Asetukset** > **Ääni ja värinä.**

#### **Suora tekstitys**

Suora tekstitys tunnistaa puheen laitteessa ja tuottaa automaattisesti tekstityksen.

#### **Värinä**

- **Värinä soidessa** (päällä/pois)
- **Värinän voimakkuus**: Värinä soidessa / ilmoitusvärinä.

#### **Ei saa häiritä**

Kun Ei saa häiritä -tila on päällä, puhelin ei näytä uusia tai olemassa olevia ilmoituksia, soita ääniä tai värise. Huomaa, että kriittisiä ilmoituksia puhelimen toiminnasta ja tilasta näytetään edelleen. Voit sallia alla olevat poikkeukset.

- **Aikataulut:** Määritä Ei saa häiritä -tilan kesto tai määritä aika, jolloin se kytketään automaattisesti päälle ja pois.
- **Ihmiset:** Poikkeusluettelossa olevat ihmiset saavat keskeyttää Ei saa häiritä -tilan. (Ei mitään / Suosikit / Yhteystiedot)
- **Sovellukset:** Poikkeusluettelossa olevat sovellukset saavat keskeyttää Ei saa häiritä -tilan.
- **Toistuvien puheluiden soitto:** Toista puhelua samasta numerosta 3 minuutin kuluessa ei hiljennetä.
- **Hiljennä media, kun Ei saa häiritä on päällä.**

#### **Äänenvoimakkuus**

- **Media:** Voit määrittää musiikin, videoiden yms. toiston äänenvoimakkuuden säätämällä liukusäädintä.
- **Soittoääni:** Voit määrittää puheluiden ja muiden ilmoitusten soittoäänen voimakkuuden säätämällä liukusäädintä.
- **Ilmoitukset:** Voit määrittää ilmoitusten äänenvoimakkuuden ja muiden mediailmoitusten äänenvoimakkuuden säätämällä liukusäädintä.
- **Hälytykset:** Voit määrittää hälytysten soittoäänen voimakkuuden säätämällä liukusäädintä.
- **Mykistä median äänenvoimakkuus:** Median äänenvoimakkuus ja laite hiljennetään samaan aikaan. Voit tehdä säätöjä manuaalisesti.

#### **Soittoäänet**

Aseta saapuvien puheluiden soittoääni ja värinä.

- **Soittoääni:** Aseta soittoääni ja siihen liittyvä värinätyyli.
- **Ilmoitusääni:** Valitse ilmoitusääni laitteen dynaamisista äänistä, hälytysäänistä tai mukautetuista äänistä.

#### **Haptiikka ja äänet (O-HAPTICS)**

Uusi haptiikka jäljittelee todellisten materiaalien tuntua ja luonnollista vuorovaikutusta todenmukaisen immersiivisen kokemuksen tarjoamiseksi.

- **Järjestelmän haptiikka**: saat haptista palautetta kosketuksista, pyyhkäisyistä yms.
- **Äänet**
	- **Numeronäppäimistön ääni**
	- **Lukitusnäytön ääni**
	- **Näyttökuvan ääni**
	- **Poistoääni**
- <span id="page-19-0"></span>Sormenjälkianimaation ääni
- Kosketusäänet

#### **Lisää asetuksia**

 **Äänenvoimakkuuspainikkeen toiminto**: Kun äänenvoimakkuuden säätöpainiketta painetaan, valittu vaihtoehto muuttuu vastaavasti. Voit valita **median äänenvoimakkuuden** tai **soittoäänen voimakkuuden** mieltymyksesi mukaan.

## **Ilmoitukset ja tilarivi**

Määritä järjestelmän ja sovellusten ilmoitukset kohdassa **Asetukset > Ilmoitukset ja tilarivi**.

#### **Sijainnin mukaan**

Voit määrittää ilmoituksia eri sijainteja varten ja valita kussakin sijainnissa sallitut sovellukset.

- **Lukitusnäyttö:** Ota käyttöön toimintoa **Näytä ilmoituslaatikko pyyhkäisemällä alas lukitusnäytössä** varten valitsemalla **Lukitusnäytön ilmoitukset** -malli (näytä sovellus ja ilmoituksen sisältö / Älä näytä) ja valitse **Herätä näyttö, kun ilmoitus vastaanotetaan**.
- **Banneri:** Ota käyttöön toimintoa **Yksinkertaista banneri-ilmoituksia, kun sovellusta käytetään koko näytön tilassa** varten.
- **Sovelluskuvakkeen merkit:** Määritä **Merkki**, jossa näkyy kuvio (Numero / Piste / Numero tai piste / Älä näytä)

## **Tilarivi**

Voit määrittää tilarivin sovelluskuvakkeet, akun tyylin, akun varausprosentin näyttämisen, kellonajan ja kuvakkeiden hallinnan.

- **Ilmoituskuvakkeet:** Voit muuttaa ilmoituskuvakkeiden tilaa tässä: **Näytä kuvake**, **Näytä numero** ja **Älä näytä**.
- **Akun tyyli:** Voit vaihtaa akun tyylin tässä (Vaaka / Pysty / Silmukka / Älä näytä)
- **Akun varausprosentti:** Näytä akun varausprosentti näytön ylälaidassa.
- **Tilarivin kuvakkeet:** Tilakuvakkeet näytetään tilarivillä näytön ylälaidassa. Alla olevassa taulukossa luetellaan yleisimmät kuvakkeet.
	- Reaaliaikainen verkon nopeus
	- Bluetooth
	- HD-ääni
	- VoWiFi
	- O Soitto
	- O NFC
	- Kuulokkeet
	- Hälytys
- <span id="page-20-0"></span>Datansäästö
- O Korkean suorituskyvyn tila
- Ei saa häiritä
- O VPN

#### **Lisää asetuksia**

- **Näytä datakäyttö ilmoituslaatikossa**
- **Salli ilmoituksen torkku**
- **Vähennä ilmoituspalautetta:** Kun sovellusta käytetään koko näytön tilassa (esim. katsellaan videoita tai pelataan pelejä), ilmoitusäänet ovat pehmeämpiä ja värinä heikompaa.
- **Kuplat**
- **Tehostetut ilmoitukset:** Saat ehdotettuja toimenpiteitä, vastauksia yms.
- **At a Glance**
- **Ilmoitushistoria**

#### **Sovellusilmoitukset**

Voit ottaa sovellusten ilmoitusten vastaanoton käyttöön tai pois käytöstä.

#### **Sovellukset**

Kohdassa **Asetukset** > **Sovellukset** voit hallita laitteen sovelluksia, muuttaa niiden asetuksia, näyttää sovellusten tietoja, asettaa muistutuksia ja käyttöoikeuksia yms.

#### **Sovellusten hallinta**

Voit tarkistaa puhelimeen asennetut sovellukset tästä.

#### **Sovellusten kloonaus**

Eräät sovellukset voidaan kloonata. Kloonattu sovellus näkyy aloitusnäytössä, ja se voidaan suorittaa samaan aikaan alkuperäisen sovelluksen kanssa. Luettelossa näytetään sovellukset, jotka tukevat sovellusten kloonausta. Avaa Sovellusten kloonaus napauttamalla sovellusta.

#### **Oletussovellukset**

Voit valita oletussovellukset aloitusnäytölle, selaimelle, puhelimelle, tekstiviesteille, gallerialle, sähköpostille jne.

## <span id="page-21-0"></span>**Palauta järjestelmäsovellukset**

Voit palauttaa aiemmin poistamiasi järjestelmäsovelluksia.

#### **Automaattinen käynnistys**

Voit jatkaa viestien vastaanottamista normaalisti ottamalla asetukset käyttöön joissakin sovelluksissa. Alla olevien asetusten poistaminen käytöstä säästä virtaa.

#### **Sovellusten erityiskäyttöoikeudet**

Voit määrittää sovellusten erityiskäyttöoikeuksia, kuten järjestelmäasetusten muuttaminen, laitteen ja sovellusten ilmoitukset, käytön käyttöoikeus, kaikkien tiedostojen käyttöoikeus, Wi-Fi-ohjaus, erityismaksullisten tekstiviestien käyttö, medianhallintasovellukset ja näyttö muiden sovellusten päällä.

## **Salasana ja suojaus**

Voit määrittää puhelimelle sormenjäljet, kasvot ja salasanat kohdassa **Asetukset** > **Salasana ja suojaus**.

#### **Lukitusnäytön salasana**

Lukitusnäytön salasanaa ei voi palauttaa, jos unohdat sen, etkä pysty enää avaamaan puhelinta tai tarkastelemaan sen dataa.

 **Valitse salasanatyyppi:** Voit valita eri tapoja lukitusnäytön salasanan asettamiseen, mm. numeerinen (4 numeroa, 6 numeroa ja 4–16 numeroa), kuvio ja aakkosnumeerinen (4–16 kirjainta ja numeroa).

#### **Kasvot**

Voit lisätä/poistaa kasvotietoja ja määrittää lukituksen avauksen kasvojentunnistuksella.

- **Lisää kasvotiedot:** Lisää kasvotiedot noudattamalla näytön kehotteita. \*Kasvot kannattaa rekisteröidä valoisassa ympäristössä paremman tuloksen saamiseksi.
- **Käytä kasvotietoja:** Käytä lukituksen avausta kasvojentunnistuksella näytön, sovellusten ja yksityisen kassakaapin lukituksen avaamiseen.
- **Siirry aloitusnäyttöön lukituksen avaamisen jälkeen:** Kun tämä on käytössä, voit avata puhelimen lukituksen käyttämällä lukituksen avausta kasvojentunnistuksella heti, kun näyttö käynnistyy, tarvitsematta pyyhkäistä ensin.
- **Kirkasta näyttöä hämärässä:** Tilanteessa, jossa kamera ei tunnista kasvojasi, näyttöön tulee valo, mikä auttaa kameraa tunnistamaan sinut.
- **Silmien täytyy olla auki**

#### **Sormenjälki**

Voit lisätä/poistaa sormenjälkiä ja määrittää sormenjälkiasetukset sormenjäljen kautta.

- **Lisää sormenjälki:** Lisää sormenjälki noudattamalla näytön kehotteita. \*Lisää sormenjälki uudelleen suojakalvon vaihtamisen jälkeen. \*Lisää vain yhden sormenjäljen tiedot kerrallaan. \*Paina puhelimen näyttöä voimakkaasti varmistaaksesi, että sormenjälkitiedot lisätään täysin.
- **Käytä sormenjälkeä:** Käytä vapautusta sormenjäljellä näytön, sovellusten ja yksityisen kassakaapin lukituksen avaamiseen.
- **Pikakäynnistys:** Kosketa pitkään sormenjälkitunnistinta, kunnes kuvakevalikko tulee esiin. Käynnistä sitten toiminto tai sovellus liu'uttamalla kuvakkeen kohdalle ja vapauttamalla.
- **Sormenjäljen animaatiotehoste:** Määritä animaatiotehoste. Voit valita jonkin seuraavista muodoista: (Sitä voidaan säätää kohdassa Taustakuvat ja tyyli)
	- Poreet
	- O Kupla
	- Tähtipöly
	- O Kosmos
	- Väreet
	- Juova
	- O Ilotulitus
	- Ei mitään

**\***Puhelimen lukituksen avaamisen lisäksi voit käyttää sormenjälkeä ostosten valtuuttamiseen ja sovellusten avaamiseen.

**Näytä sormenjälkikuvake:** Etsi sormenjälkikuvake nopeasti, kun näyttö on pois päältä.

## **Tietosuojasalasana**

Tietosuojasalasanaa käytetään tunnistukseen ominaisuuksissa Sovellusten lukitus, Piilota sovelluksia ja Yksityinen kassakaappi. Se tallennetaan suojausmoduuliin, ja järjestelmä tai sovellukset eivät voi käyttää sitä. Tietosuojasalasanalle voidaan asettaa **Kysymys**.

## **Hallitse salasanoja**

**Automaattinen täyttöpalvelu**: Google / Ei mitään

## **Järjestelmän suojaus**

- **Suojauksen tila**
	- **Google Play Protect**
	- **Etsi laite:** Tämä toiminto auttaa löytämään laitteesi etäyhteydellä ja pitää tietosi turvassa, jos laite katoaa.
- <span id="page-23-0"></span>■ Etsi laite -sovellus: Lataa se Google Playstä.
- Etsi laite verkossa: Avaa verkkoportaali (verkko: siirry osoitteeseen android.com/find.)
- **Tietoturvapäivitys**
- **Google Play -järjestelmäpäivitys**

#### **Laitteen suojaus**

- **Älylukitus:** Pidä puhelin lukitsemattomana, kun se on mukanasi, paikoissa, joihin luotat, tai lähellä yhdistettyjä laitteita.
- **Vaadi salasana sammuttamiseen:** Aseta laite vaatimaan lukitusnäytön salasana aina, kun laite sammutetaan käyttämällä virtapainiketta tai Google Assistantia. Tämä estää muita sammuttamasta laitetta, jotta voit löytää sen etäyhteydellä, jos kadotat sen.

#### **Sovelluksen asennus**

- **Asennuslähteet**
- **Muut**
	- **Laitteen pääkäyttäjän sovellukset**
		- **Etsi laite:** Kun tämä on käytössä, voit etsiä laitteesi, lukita laitteen tai poistaa tiedot kadonneesta laitteesta.
	- **Tunnistetietojen tallennustila:** Voit näyttää **Luotetut varmenteet** ja **Käyttäjän tunnistetiedot** sekä asentaa varmenteita tallennustilasta.
	- **Luotetut edustajat**
	- **Kiinnitä sovelluksia:** Jos kiinnität sovelluksen, et voi käyttää muita sovelluksia tai toimintoja; se vaikuttaa myös saapuviin puheluihin ja hälytyksiin. Kiinnitettyä sovellusta voidaan hallita vain navigointipainikkeilla.
		- Tämän toiminnon käyttäminen:
			- 1. Ota Kiinnitä sovelluksia -ominaisuus käyttöön.
			- 2. Avaa sovellus, jonka haluat kiinnittää, ja siirry Viimeisimmät tehtävät näyttöön.
			- 3. Napauta Kiinnitä sovellusikkunan oikeassa yläkulmassa.
			- Huomautus: Kiinnitä sovelluksia -ominaisuutta ei voi käyttää, jos navigointieleet on otettu käyttöön.

## **Tietosuoja**

#### **Käyttöoikeuksien hallinta**

Voit määrittää sovellusten käyttöoikeudet mikrofonin, kameran, yhteystietojen, kalenterin yms. käyttöä varten.

#### **Tietosuoja**

- **Sovellusten lukitus:** Käytä tietosuojasalasanaa lukittujen sovellusten käyttämiseen.
- **Piilota sovelluksia:** Piilota sovelluksen aloitusnäytön kuvake ja ilmoitukset äläkä näytä

<span id="page-24-0"></span>niitä viimeisimmissä tehtävissä. Voit käyttää piilotettuja sovelluksia syöttämällä käyttökoodin numeronäppäimistöllä.

- **Yksityinen kassakaappi:** Suojaa tietosi, kuvat, videot, äänet ja asiakirjat yms. mukaan lukien, turvallisesti virtuaaliseen Lockboxiin. Suojatut tiedostot on eristetty muista sovelluksista, mutta ne ovat silti henkilökohtaisesti käytettävissä.
- **Järjestelmän kloonaaja:** Luo erillinen järjestelmä sovelluksille ja tiedoille. Voit käyttää järjestelmän kloonia sen oman näytön lukituksen kautta.

## **Tietosuoja-koontinäyttö**

Näytä sijainnin, kameran, mikrofonin yms. käyttöoikeudet.

#### **Näytä salasana**

Ota tämä käyttöön, kun haluat näyttää merkit lyhyesti kirjoittaessasi.

#### **Lisäasetukset**

- **Android-järjestelmän älykkyys:** Vastaanota ehdotuksia niiden ihmisten, sovellusten ja sisällön perusteella, joiden kanssa olet vuorovaikutuksessa.
- **Googlen automaattinen täyttöpalvelu:** Tallennetut salasanat, luottokortit ja osoitteet.
- **Googlen sijaintihistoria:** Tallentaa paikat, joihin menet laitteen kanssa.
- **Toimintojen hallinta:** Valitse toiminnot ja tiedot, jotka Google saa tallentaa.
- **Mainokset:** Mainontatunnus ja personointi.
- **Käyttö ja diagnostiikka:** Auta parantamaan Androidia jakamalla tietoja.
- **Hälytä, kun sovellukset lukevat leikepöytää: (päällä/pois)** Jos sovellusten sallitaan lukea leikepöytää, seurauksena voi olla tietovuotoja.
- **Sovelluksen sisältö:** Salli sovellusten lähettää sisältöä Android-järjestelmälle.

## **Sijainti**

Kun tämä on käytössä, sovellukset voivat käyttää sijaintitietoja.

#### **Sijainninhallinta**

 **Wi-Fi- ja Bluetooth-haku:** Salli sovellusten ja palveluiden hakea Wi-Fi-verkkoja tai lähellä olevia laitteita milloin tahansa. Tätä voidaan käyttää ensimerkiksi sijaintiin perustuvien ominaisuuksien ja palvelujen parantamiseen.

## **Äskettäiset sijaintipyynnöt**

Tässä näytetään äskettäiset sijaintipyynnöt ja sovellusten tiedot.

## <span id="page-25-0"></span>**Turvallisuus ja hätätilanne**

## **Hätä-SOS**

- **Pika-SOS-virtapainike:** Siirry hätäpuhelusivulle painamalla virtapainiketta nopeasti viisi kertaa.
	- **\*** Nimenomainen toimienpide vaihtelee alueen mukaan. Katso todellinen kokemus.
- **Hätä-SOS:** Soita automaattisesti apua, kun siirryt hätäpuhelusivulle.
- **Hätätilannejakaminen:** Hätätilanteessa voit lähettää sijainnin sisältävän tekstiviestin automaattisesti.
- **Hätäyhteyshenkilöt:** Näytä hätäyhteyshenkilöt hätäpuhelusivulla ja soita heille hätätilanteessa.
- **Lääketieteelliset tiedot:** Ensihoitajat voivat hätätilanteessa tarkistaa lääketieteelliset tietosi hätäpuhelusivulta.

## **Google Play -palvelut**

- **Hätäpaikannus:** Auta lähettämään laitteen sijainti hätäapukumppaneille.
- **Langattomat hätähälytykset:** Salli hälytykset, mukaan lukien hälytysvaihtoehdot ja hälytysasetukset.
- **Hätähälytyshistoria:** Aiempi hätähälytyshistoria.

## **Akku**

Kohdassa **Asetukset** > **Akku** näet akun tiedot ja voit määrittää akun asetukset.

#### **Akun käyttö**

Näytä akun käyttötiedot täydestä latauksesta lähtien sekä luettelo prosesseista, jotka käyttävät akkua eniten.

**Optimoi akun käyttö:** Optimoi akun kesto poistamalla sovelluksia käytöstä.

#### **Virransäästötila**

Ota tämä käyttöön pidentääksesi akun kestoa. Virransäästö poistaa eräitä laitteen ominaisuuksia käytöstä ja rajoittaa sovelluksia. Voit ottaa sen käyttöön manuaalisesti tietyllä akun varaustasolla tai valita Poista käytöstä, kun ladattu täyteen -vaihtoehdon.

- Poista virransäästötila automaattisesti käytöstä, kun akku on ladattu 90 %:iin
- Ota käyttöön tietyllä akun varaustasolla
- **•** Oletusoptimoinnit
- Supervirransäästötila

## **Erikoisominaisuudet**

#### **Jaettu näyttö**

 Näytä kaksi sovellusta näytössä helpompaa moniajoa varten. Voit siirtyä jaettuun näyttöön pyyhkäisemällä ylös kolmella sormella. Voit siirtyä jaetun näytön tilaan myös viimeisimmistä tehtävistä ja älykkäästä sivupalkista.

## **Joustavat ikkunat**

 Joustavia ikkunoita varten voit avata ikkunoita nopeasti, avata älykkäästä sivupalkista, avata pyyhkäisemällä, muuta ikkunan kokoa, muuntaa niitä pienoisikkunoiksi, piilottaa ikkunan nopeasti, jakaa tiedostoja ja vaihtaa jaettuun näyttöön.

## **Pikapaluu**

 Voit palata sovellukseen nopeasti napauttamalla Pikapaluu-ikkunaa, laajentaa tai supistaa useita ruutuja, muuttaa ruudun paikkaa, piilottaa ruudun tilapäisesti tai kiinnittää ruudun tai poistaa sen kiinnityksen.

#### **Pikakäynnistys**

- Kosketa sormenjälkitunnistinta pitkään, kunnes kuvakkeet tulevat esiin. Liu'uta sormi nostamatta sitä kuvakkeen päälle ja vapauta se, kun haluat käynnistää vastaavan toiminnon tai sovelluksen.
- Heti kun näytön lukitus on avattu sormenjälkeä käyttämällä ja ennen kuin kuvakkeet tulevat esiin, liu'uta sormi nopeasti alueelle, jossa kohdekuvake yleensä näkyy, ja vapauta se, kun haluat käynnistää toiminnon tai sovelluksia.

## **Älykäs sivupalkki**

 Tuo älykäs sivupalkki esiin pyyhkäisemällä sisäänpäin näytön yläosasta. Älykkäästä sivupalkista voit avata sovelluksia irrallisiin ikkunoihin tai jaettuun näyttöön ja saada myös senhetkisiin toimiisi perustuvia älykkäitä suosituksia.

## **Lasten tila**

- **Erillinen aloitusnäyttö:** Lisää lapsiystävällisiä sovelluksia luodaksesi digitaalisen tilan, josta lapsesi pitää.
- **Terveelliset ruutuaikatavat:** Aseta lapselle ruutuaikarajoituksia laitteen liikakäytön estämiseksi.
- **Näkökyvyn suojaus:** Lapsi saa ilmoituksen, jos ympäristö on liian hämärä.

## **Yksinkertainen tila**

<span id="page-27-0"></span> Suuremmat tekstit ja kuvakkeet, voimakkaammat äänet ja yksinkertaiset asetukset puhelimen helppoa käyttöä varten.

## **Digitaalinen hyvinvointi ja lapsilukko**

#### **Digitaalisen hyvinvoinnin työkalut**

**Tänään:** Näytä näytön herätyskerrat tänään. **Lukituksen avaukset:** Näytä laitteen lukituksen avauskerrat tämän päivän osalta. **Ilmoitukset:** Näytä ilmoitusten vastaanottoajat tämän päivän osalta.

#### **Yhteyden katkaisutavat:**

- **Koontinäyttö:** Hallitse kojelautaa ruutuajan, vastaanotettujen ilmoitusten ja sovellusten avauskertojen mukaan. Napauta sovellusten nimien oikealla puolella olevia kuvakkeita asettaaksesi sovellusajastimen. Kun sen aika loppuu, sovellus asetetaan tauolle loppupäivän ajaksi. Esiin tulee ikkuna "Sovellus pysäytetty, (sovelluksen nimi) ajastin kului loppuun. Se alkaa uudelleen alusta huomenna." Voit poistaa ajastimen napauttamalla ponnahdusikkunassa **Asetukset**.
- **Nukkumaanmenotila:** Käytä **nukkumaanmenotilaa** katkaistaksesi yhteytesi puhelimeesi ja välttääksesi keskeytyksiä, kun nukut. Kun se alkaa, Harmaasävy poistaa näytön värit ja Ei saa häiritä mykistää äänet, jotta et herää puheluihin tai ilmoituksiin. Kun se päättyy, puhelin palaa normaaleihin asetuksiin.
- **Keskittymistila:** Voit asettaa tämän keskeyttämään häiritsevät sovellukset, kun tarvitset aikaa keskittymiseen.

#### **Vähennä keskeytyksiä:**

- **Hallitse ilmoituksia:** Poista käytöstä tai ota käyttöön sovellusten ilmoitukset.
- **Ei saa häiritä:** Katso asetukset aiemmin mainitusta **Ei saa häiritä** -osasta (siirry kohtaan **Asetukset > Ääni ja värinä > Ei saa häiritä**).
- **Varoitus:** Jos kävelet samalla, kun käytät puhelinta, saat muistutuksen keskittyä ympäristöösi. Käytä varoen. Varoitus ei korvaa huomion kiinnittämistä.
	- **Käyttöoikeudet:** Liikunta ja sijainti (valinnainen)
- Näytä kuvake sovellusluettelossa (päällä/pois)
- **Lapsilukko:** Lisää sisältörajoituksia ja aseta muita rajoja lasten ruutuajan tasapainottamiseksi.

#### **Lisäasetukset**

Voit mukauttaa järjestelmäasetuksia kohdassa **Asetukset** > **Järjestelmäasetukset**.

## **Järjestelmän navigointi**

Laite tukee kahdentyyppistä navigointia: painikkeet tai eleet.

- **Piilota eleohjausrivi:** Ota käyttöön ohjausrivin asettamiseksi.
- **Värinä, kun navigoidaan taaksepäin:** Ota käyttöön värinän määrittämiseksi.
- **Vaihda edelliseen sovellukseen:** Vaihda edelliseen sovellukseen pyyhkäisemällä sisäänpäin näytön vasemmasta tai oikeasta reunasta ja pitämällä painettuna.
- **Virhekosketusten esto:** Eräissä peleissä eleet tarvitsevat 2 pyyhkäisyä toimiakseen, kun koko näyttöä käytetään vaakatilassa.
- **Eleiden opetusohjelma:** Voit opetella eleitä opetusohjelmassa.

## **Kieli ja alue**

Määritä järjestelmän kieli ja alue.

- Lisä kieli napauttamalla **Muokkaa**.
- Aseta kieli järjestelmän kieleksi painamalla ja vetämällä valitsemasi kieli luettelon alkuun.
- Valitse alue napauttamalla **Alue**.

## **Näppäimistö ja syöttötapa**

Voit valita haluamasi näppäimistön tässä.

- **Näppäimistö ja syöttötapa:** Voit valita **nykyisen näppäimistön** ja asettaa **suojatun näppäimistön salasanoja varten**.
- **Hallinnoi näppäimistöä**
	- **Gboard**: monikielinen kirjoitus.
	- **Google-puhekirjoitus:** Ota tämä ominaisuus käyttöön, niin voit syöttää tekstiä puhumalla.

\*Huomaa: Voit valita Gboard- tai Google-puhekirjoitus-vaihtoehdon.

- **Näppäimistöasetukset:**
	- Näppäimistön sijainti (oletus/piilota)
	- Näytä syöttötapapainike
	- Virhekosketusten esto: Pyyhkäiseminen näppäimistön vasenta tai oikeaa reunaa pitkin ei palauta edelliselle sivulle.
- **Syöttöavustus**
	- **Automaattinen täyttöpalvelu:** Kun tämä on käytössä, tallennetut tiedot täytetään automaattisesti, kun selaat verkkoa tai syötät tilisi salasanan, ja muissa tilanteissa. Tämä toiminto edellyttää lisäsovellusten asennusta.
	- **Henkilökohtainen sanakirja**
	- **Osoittimen nopeus**

#### **Päivämäärä ja aika**

Määritä järjestelmän päivämäärä ja aika.

- **Kellonajan muoto:** Valitse 24 tai 12 tunnin muoto.
- **Aseta kellonaika automaattisesti:** Ota tämä käyttöön järjestelmän kellonajan asettamiseksi automaattisesti tai poista se käytöstä, jos haluat valita **päivämäärän** ja **kellonajan.**
- **Aseta aikavyöhyke automaattisesti:** Ota tämä käyttöön järjestelmän aikavyöhykkeen asettamiseksi automaattisesti tai poista se käytöstä, jos haluat valita **aikavyöhykkeen.**
- **Kaksoiskello:** Näytä kaksi kelloa, kun olet muulla kuin normaalin kotipaikkasi aikavyöhykkeellä.

#### **Helppokäyttöisyys**

Helppokäyttöisyys on optimoitu näkövammaisten käyttäjien käyttökokemusta varten, jotta näkövammaiset käyttäjät voivat käyttää puhelinta sujuvasti.

- **Yleiset**
	- **Lopeta puhelut painamalla virtapainiketta**
	- **Helppokäyttöisyysvalikko:** Näytä usein käytetyt toiminnot suuressa valikossa.
	- **Helppokäyttöisyyspainike:** Käytä helppokäyttöisyysominaisuuksia nopeasti mistä tahansa näytöstä.
	- **Pikavalinta lukitusnäytöstä:** Salli helppokäyttöisyystoiminnon pikavalintojen käyttäminen lukitusnäytöstä.
- **Näkö**
	- **TalkBack:** Kun TalkBack on käytössä, se antaa puhepalautetta, jolloin sinun ei tarvitse katsoa näyttöä, kun käytät laitetta. Ominaisuus on erittäin hyödyllinen sokeille ja heikkonäköisille.
	- **Teksti puhuttuna:** Kun Valitse puhuttavaksi -ominaisuus on käytössä, voit napauttaa tiettyjä näytön kohteita, jolloin järjestelmä lukee ne ääneen.
	- **Teksti puheeksi -asetukset:** Voit mukauttaa teksti puheeksi -lähtöä. Voit myös valita kielen (tuki tilapäisesti vain kiinalle ja englannille), nopeuden ja äänenkorkeuden käyttötottumustesi mukaan.
	- **Suurennus:** Näytä sisältö selkeämmin lähentämällä näyttöä nopeasti. Voit asettaa suurennustyypin vaihtamaan koko ja osittaisen näytön välillä.
	- **Muut toiminnot:** Värinäön tehostus, värikorjaus, käänteiset värit, suuren kontrastin teksti ja animaatioiden poistaminen.
- **Kuulo**
	- **Suora tekstitys:** Suora tekstitys tunnistaa puheen mediasta ja tuottaa automaattisesti tekstityksen.
	- **Tekstitysasetukset:** Voit asettaa kielen, tekstin koon ja tekstitystyylin.
	- **Kuulolaitteet:** Voit muodostaa kuulolaitteesta laiteparin etsimällä laitteen ja napauttamalla sitä seuraavassa näytössä. Varmista, että kuulolaite on laiteparin muodostustilassa.
	- **Monoääni:** Yhdistä kanavat, kun toistetaan ääntä.
	- **Kanavien äänenvoimakkuuden tasapainotus:** Liu'uttaminen vasemmalle tai oikealle vähentää vastakkaisen kanavan äänenvoimakkuutta.

#### **Vuorovaikutus**

- **Kosketus- ja pitoviive:** (lyhyt/keskipitkä/pitkä)
- **Aika toimenpiteeseen ryhtymiseen:** Valitse, miten pitkään ilmoitukset, jotka pyytävät sinua ryhtymään toimenpiteisiin, näkyvät ennen kuin ne katoavat.
- **Ohita toistuvat napautukset:** Asetetun ajan sisällä toistuvat napautukset ohitetaan.
- **Kytkinkäyttö:** Antaa liikerajoitteisten ihmisten hallita puhelimia ja tabletteja käyttämällä yhtä tai useampaa kytkintä. Valitse kohteita, vieritä, syötä tekstiä jne. käyttämällä kytkimiä.
- **Suuri hiiren osoitin** (päällä/pois)
- **Napsauta, kun osoitin pysähtyy:** Kun hiiri on kytketty, voit asettaa hiiren kohdistimen napsauttamaan automaattisesti, kun se on liikkumatta tietyn ajan.

#### **Eleet ja liikkeet**

#### **Eleet**

- **Sammutetun näytön eleet:** Käytä määritettyjä eleitä näytössä nopeaa avaamista varten, kun näyttö on pois päältä.
	- **Herätä tai sammuta näyttö kaksoisnapauttamalla**
	- **Avaa kamera piirtämällä O**
	- **Ota taskulamppu käyttöön / pois käytöstä piirtämällä V**
	- **Musiikin hallinta:** Voit pysäyttää musiikin toistamisen tai jatkaa sitä piirtämällä kahdella sormella "II" tai toistaa edellisen tai seuraavan kappaleen piirtämällä "<" tai ">" myös silloin, kun näyttö on sammutettu.
	- **Lisää eleitä:** Voit määrittää lisää eleitä lukituksen avaamista, puhelun soittamista ja sovelluksen avaamista varten.
- **Ota näyttökuva pyyhkäisemällä alaspäin kolmella sormella:** Ota näyttökuva.
- **Ota näyttökuva koskettamalla pitkään kolmella sormella:** Ota osittainen näyttökuva tai vieritysnäyttökuva.

#### **Liikkeet**

- **Herätä nostamalla**
- **Vastaa puheluihin nostamalla korvalle**
- **Vaihda automaattisesti luuriin:** Vaihda automaattisesti luuriin, kun puhelin nostetaan korvalle.
- **Mykistä saapuvat puhelut kääntämällä**

#### **Yhden käden tila**

Siirry **yhden käden tilaan** pyyhkäisemällä alas näytön alaosasta. Poistu pyyhkäisemällä ylös tai napauttamalla näytön yläosassa olevaa aluetta. Tämä ominaisuus toimii vain, kun navigointieleet ovat käytössä.

#### **Virtapainike**

- **Pidä virtapainike painettuna:** Pidä virtapainiketta painettuna Puheavustajaa varten, kun laite on päällä. Se voidaan vaihtaa myös **Virtavalikoksi**.
- **Kaksoisnapauta virtapainiketta:** Avaa kamera tai ei mitään kaksoisnapauttamalla virtapainiketta.

#### **Näyttökuva**

Näyttökuva voidaan ottaa kolmella tavalla.

- **Pyyhkäisy alas 3 sormella:** Näyttökuva.
- **Pitkä kosketus 3 sormella:** Ota osittainen näyttökuva tai vieritysnäyttökuva.
- **Virta- ja äänenvoimakkuuden vähennyspainikkeet:** Näyttökuva.

#### **Opetusohjelma**

- **Poista alkuperäinen kuva muokkauksen jälkeen:** Voit poistaa käytöstä tai poistaa alkuperäisen kuvan muokkauksen jälkeen.
- **Näyttökuvan ääni (päällä/pois):** Voit poistaa näyttökuvan äänen käytöstä.
- **Esikatseluikkunan sijainti:** vasemmalla tai oikealla.
- **Tietoja:** Tietosuojailmoitus ja avoimen lähdekoodin lisenssit

#### **Näytön tallennus**

Aloita tallennus napauttamalla pika-asetuksissa Näytön tallennus. Jos näyttö sammutetaan, puhelu soitetaan tai laite sammutetaan näytön tallennuksen aikana, tallennus lopetetaan ja tallennetaan automaattisesti.

- **Tallenna järjestelmän ääni:** Tallenna järjestelmän äänet suurimmalla äänenvoimakkuudella.
- **Tallenna mikrofonin ääntä.**
- **Tarkkuus:** Korkea/Keskitaso/Matala/Mukautettu
- **Kuvataajuus:** Suurempi kuvataajuus tuottaa jouhevampia videoita mutta voi kuluttaa enemmän virtaa.
- **Tallenna videota etukameralla:** Tallenna video etukameralla, kun suoritetaan näytön tallennus.
- **Näytä näytön kosketukset.**
- **Videokoodausmuodot:** H.265/H.264
- **Tietoja:** Toimintojen kuvaus, käyttöohjeet ja lähdekoodilisenssit.

#### **Ajastettu käynnistys/sammutus**

Ajastettu käynnistys/sammutus on laitteen kiinteä, käyttömukavuutta parantava ominaisuus. Voit määrittää tämän toiminnon kohdassa **Asetukset > Lisäasetukset > Ajastettu käynnistys/sammutus**.

#### **OTG-yhteys**

OTG-yhteys: Sammuu automaattisesti, jos ei käytetä 10 minuuttiin.

#### <span id="page-32-0"></span>**Varmuuskopioi ja nollaa**

- **Varmuuskopioi ja siirrä:** Varmuuskopioi tietoja paikalliseen tallennuslaitteeseen tai pilvipalveluun tai palauta tietoja niistä.
- **Google-varmuuskopiointi:** Googlen käyttäminen datan ja tilien varmuuskopiointiin ja automaattiseen palauttamiseen.
- **Nollaa puhelin:** Nollaa verkkoasetukset, Nollaa kaikki asetukset, Tyhjennä kaikki tiedot (tehdasasetusten palauttaminen)

## **Tietoja laitteesta**

Näytä puhelimen perustiedot, järjestelmäversio yms. kohdassa **Tietoja laitteesta**.

- **Laitteen nimi:** Voit muokata laitteen nimeä napauttamalla.
- **Tallennustila:** Sovellusten tallennustila.
- **Suoritin**
- **Malli**
- **RAM:** Jos tallennustilaa on saatavilla tarpeeksi, voit käyttää osaa siitä RAM-muistin laajentamiseen.
- **Android-versio:** Näytä Android-versio ja Android-tietoturvapäivitys.
- **Versio:** Tämä näyttää peruskaista- ja ydinversion.
- **Lakitietoja:** Tämä näyttää käyttöehtosopimuksen, tietosuojailmoituksen, avoimen lähdekoodin lisenssit, Googlen oikeudelliset tiedot, Google Playn järjestelmäpäivityslisenssit sekä terveys- ja turvallisuustiedot.
- **Käyttöopas:** Vianmääritys ja tuoteturvallisuus. \*Toiminnot saattavat vaihdella mallin mukaan. Katso oma puhelimesi.
- **Kaikki tekniset tiedot:** Näytä Android-versio ja tila napauttamalla.
- **Kokemusta parantavat ohjelmat:** Ota käyttöön, kun haluat liittyä käyttökokemusohjelmaan ja järjestelmän vakauden parannusohjelmaan.
- **Palkinto:** Näytä OxygenOS-avustajat napauttamalla.
- **Säädökset**

## **Käyttäjät ja tilit**

#### **Useita käyttäjiä**

- **Sinä (omistaja):** Näytä tällä hetkellä kirjautunut käyttäjä. Muuta käyttäjätunnusta napauttamalla (käyttäjätunnukseksi valitaan oletuksena puhelimen omistaja).
- **Vieras:** Napauta, jos haluat vaihtaa vierastilaan ja rajoittaa puheluita ja joitain ominaisuuksia. Voit ottaa **Salli puhelut** -ominaisuuden käyttöön/pois käytöstä

napauttamalla kohdan **Vieras** oikealla puolella olevaa kuvaketta.

<span id="page-33-0"></span>**Lisää käyttäjä:** Jaa laite muiden kanssa lisäämällä käyttäjiä.

#### **OnePlus-tili**

Näytä tilien palvelut.

#### **Synkronoi sovellustiedot automaattisesti**

Tämän säästää datan ja akun käyttöä, mutta sinun on synkronoitava kukin tili manuaalisesti kerätäksesi äskettäiset tiedot, etkä saa ilmoituksia, kun päivityksiä on saatavana.

## **Google**

Hallitse Google-tiliä ja -palveluita.

## **Ohje ja palaute**

Vinkit ja tuki tarjoaa vinkkejä laitteen käyttämiseen.

## **Sovellukset**

**Tutustu OnePlus-laitteen sovelluksiin.**

#### **Puhelin**

#### **Numeronvalinta**

- Menetelmä 1: Voit soittaa napauttamalla numeronäppäimistön painiketta, syöttämällä puhelinnumeron ja painamalla puhelupainiketta.
- Menetelmä 2: Selaa yhteystietojasi tai puhelulokejasi ja valitse numero napauttamalla sitä.
- Vastaa saapuviin puheluihin tai hylkää ne: Hylkää puhelu pyyhkäisemällä alaspäin tai hyväksy se pyyhkäisemällä ylöspäin.
- Saapuva puhelu normaalikäytön aikana: Puhelu hyväksytään vihreällä painikkeella ja hylätään punaisella.

#### **Puhelunäyttö**

Kun olet hyväksynyt puhelun, käyttöliittymän toiminnot ovat seuraavat:

- **Kaiutin:** Ottaa kaiutintilan käyttöön puhelun aikana.
- **Numeronäppäimistö:** Avaa numeronäppäimistön.
- **Mykistys:** Mykistää mikrofoni.
- **Lisää puhelu:** Lisää useita puheluita.
- **Pito:** Voit vastata uuteen puheluun asettamalla käynnissä olevan puhelun pitoon. Voit jatkaa käynnissä olevaa puhelua, kun uusi puhelu on päättynyt.

#### **Asetukset**

Avaa asetukset napauttamalla oikeassa yläkulmassa olevaa valikkopainiketta.

**Soittajan tunnus ja roskaposti:** Ota käyttöön, jos haluat tunnistaa yritys- ja

roskapostinumerot Googlen tarjoamien tietojen perusteella.

**Helppokäyttöisyys:** Ota melunvaimennus käyttöön taustamelun vähentämiseksi

puheluiden aikana.

- **Avustettu numeronvalinta:** Avustettu numeronvalinta- ja Oletuskotimaa/suuntakoodi ominaisuuksien ottaminen käyttöön tai pois käytöstä.
- **Estetyt numerot:** Kun tämä on käytössä, et saa puheluita etkä tekstiviestejä tuntemattomien soittajien estetyistä numeroista.
- **Puhelut**
	- **Vastaa puheluun / lopeta puhelu:** Voit asettaa automaattisen puheluihin vastaamisen, kun se on yhdistetty ulkoiseen äänilaitteeseen. Lopeta puhelu painamalla virtapainiketta. Värinä, kun puheluun vastataan / puhelu lopetetaan.
	- **Helppokäyttöisyystoiminto:** Määritä TTY-tila ja kuulolaitteen yhteensopivuus.
	- **Operaattoriin liittyvät asetukset**
	- **Lisää asetuksia:** Voit asettaa Vilku puhelun saapuessa -toiminnon: Kameran salama vilkkuu puheluiden saapuessa, kun näyttö on lukittu.
		- **Vilku puhelun saapuessa:** Kameran salama vilkkuu, jos puheluita saapuu, kun näyttö on lukittu.
- **Näyttövaihtoehdot:** Muuta lajittelujärjestystä ja nimen muotoa ja ota yhteyshenkilön taustan tumma teema käyttöön tai pois käytöstä.
- **Lähellä olevat paikat:**
	- **Personoidut hakutulokset:** Ota käyttöön, jos haluat parantaa hakutuloksia ottamalla mukaan kohteita hakuhistoriasta.
- **Sijainnin käyttöoikeus evätään:** Lähellä olevien paikkojen haku ei toimi ilman sijainnin käyttöoikeutta.
- **Nopeat vastaukset:** Vastaa saapuvaan puheluun tekstiviestillä. Voit muokata sisältöä napauttamalla.
- **Äänet ja värinä:** Aseta äänet ja värinä.
- **Vastaaja:** Aseta vastaajaviesti-ilmoituksen tilaksi Tärkeä tai Muu.
- **Soittajan tunnuksen ilmoittaminen:** Saapuvien puheluiden soittajan nimi ja numero

luetaan ääneen.

<span id="page-35-0"></span> **Hiljennä kääntämällä:** Ota käyttöön, jos haluat hiljentää saapuvan puhelun asettamalla puhelimen näyttö alaspäin tasaiselle pinnalle.

## **Yhteystiedot**

Yhteystiedot-sovelluksella on seuraavat toiminnot: Muokkaa, poista, hae, aseta merkintöjä, hallitse estettyjä numeroita yms.

#### **Lisää yhteystieto**

- 1. Syötä yhteystietoja
- 2. Luo uusi yhteystieto napauttamalla +
- 3. Syötä yhteystiedon tiedot
- 4. Tallenna se napauttamalla oikeassa yläkulmassa Tallenna

#### **Omat tiedostot**

**Omat tiedostot** - kohdassa voit siirtyä nopeasti erilaisiin tiedostoihin ja hallita niitä. Siirry sovelluslaatikkoon ja avaa Omat tiedostot - sovellus.

#### **Laitteen tallennustila**

Voit tarkastella ja hallita puhelimeen tallennettuja kansioita ja asiakirjoja.

#### **Luokat**

Voit tarkistaa tiedostoja tiedostoluokan mukaan, mm. Valokuvat, Videot, Ääni jne.

#### **Lähteet**

Näet tiedostot latauksista ja Bluetoothista. Voit myös valita suosikkeihin ja yksityiseen kassakaappiin lisättävät tiedostot.

#### **Viestit**

Lähetä, vastaanota ja lue viestejä Viestit-sovelluksella.

#### **Lähetä viesti**

- <span id="page-36-0"></span>1. Avaa Viestit-sovellus.
- 2. Napauta oikeassa alakulmassa olevaa painiketta.
- 3. Valitse vastaanottaja.
- 4. Kirjoita tekstiviestin sisältö.
- 5. Lähetä viesti napauttamalla lähetyskuvaketta.

#### **Näytä viesti ja vastaa siihen**

Viestit lajitellaan ajan mukaan.

- 1. Avaa Viestit-sovellus.
- 2. Valitse näytettävä viesti luettelosta.
- 3. Jos haluat vastata viestiin, kirjoita viesti näytön alalaidassa olevaan tekstiruutuun ja lähetä se napauttamalla oikealla olevaa lähetyspainiketta.

#### **Viestiasetukset**

Napauta oikeassa yläkulmassa olevaa valikkopainiketta ja valitse Asetukset. Viestiasetuksia ovat Keskusteluominaisuudet, Ilmoitukset, Kuplat, Kuule lähtevien viestien äänet, Nykyinen maa, Automaattiset esikatselut, Roskapostisuojaus, Lisäasetukset, Tietoja, Ehdot ja tietosuoja. Siirry lisäasetuksiin, kun haluat käyttää seuraavia: Ryhmäviestit, MMS-viestien automaattinen lataus verkkovierailun aikana, yksinkertaisten merkkien käyttäminen, SMS-toimitusraporttien hankkiminen, langattomat hätähälytykset yms.

#### **Sää**

Tarjoaa sääennusteen ja ennakkovaroitustoiminnon.

- **Tarkista sää:** Tarjoaa tietoja säästä, lämpötilasta, seuraavan kuuden päivän säästä, seuraavan 24 tunnin säästä, tuulensuunnasta, ruumiinlämpötilasta, kosteudesta, näkyvyydestä, paineesta yms.
- **Lisää paikkakunta:** Napauta  $\Box$ , napauta +-painiketta, syötä etsittävän paikkakunnan

nimi ja valitse lisättävä paikkakunta.

- **Vaihda paikkakuntaa:** Vaihda paikkakuntaa pyyhkäisemällä oikealle.
- **Asetukset**: Napauta oikeassa yläkulmassa olevaa valikkopainiketta ja valitse **Asetukset**.
- **Lämpötila:** Valitse lämpötilayksikkö Celsius tai Fahrenheit.
- **Tuuli:** Valitse tuulen nopeuden yksikkö, kuten metriä sekunnissa m/s, kilometriä tunnissa – km/h, jalkaa sekunnissa  $ft/s$ , mailia tunnissa – mph, meripeninkulmaa tunnissa  $(solmua) - kts.$
- **Näkyvyys:** Valitse näkyvyyden yksikkö, kilometrit km/mailit mi.
- **Ilmanpaine:** Valitse paineen yksikkö: hehtopascalit hPa, millimetriä elohopeaa mmHg, tuumaa elohopeaa – inHg.
- **Tietoja säästä:** OnePlus Weather

## <span id="page-37-0"></span>**Laskin**

Laskin tarjoaa yleiset laskintoiminnot.

Siirry sovellusvalikkoon ja avaa Laskin-sovellus.

- **Peruslaskin:** Laskin tarjoaa oletusarvoisesti peruslaskutoimitustilan, jossa voidaan suorittaa yksinkertaisia yhteenlasku-, vähennyslasku-, kertolasku- ja jakolaskutoimintoja.
- **Funktiolaskin:** Siirry funktiotilaan napauttamalla oikeassa alakulmassa olevaa levityskuvaketta.
- **Tietueet:** Näytä historia siirtymällä kohtaan Tietue ja tyhjennä se napauttamalla painiketta oikeassa yläkulmassa.
- **Siirry pienen ikkunan tilaan:** Napauta vasemmassa yläkulmassa olevaa painiketta. Laskin näytetään pienessä irrallisessa ikkunassa. Voit käyttää laskettuja arvoja toisessa sovelluksessa vaihtamatta sovelluksesta toiseen. Voit säätää näkyvyyttä mielesi mukaan.
- **Käytä yksikkömuunnoksia:** Voit muuntaa yksiköitä, kuten pituuden, pinta-alan, tilavuuden, nopeuden, painon, lämpötilan, tehon ja paineen.

## **Nauhuri**

Nauhuri tarjoaa tallennus- ja toistotoimintoja.

Siirry sovelluslaatikkoon ja avaa Tallennin-sovellus.

- Äänitys:
	- **Valitse äänitystila:**
		- Normaali: Tallentaa ääntä lähes ilman käsittelyä. Sitä voidaan käyttää useimmissa tavallisissa tilanteissa.
		- Kokous: Saa puheen kuulostamaan voimakkaammalta. Sopii parhaiten äänittämiseen kaukaa esimerkiksi kokouksessa tai luennolla.
		- Haastattelu: Poistaa melua. Sopii parhaiten puheen äänittämiseen laitteen läheltä esimerkiksi haastattelussa.
	- **Aloita äänitys:** Aloita äänitysnapauttamalla aloituspainiketta.
	- **Keskeytä äänitys:** Keskeytä äänitys napauttamalla Keskeytä-painiketta.
	- **Lisää tunnisteita:** Lisää tunnisteita napauttamalla lippupainiketta.
	- **Valitse tallennusmuoto:** Voit määrittää tallennusmuodon (MP3/AAC/WAV) valitsemalla asetukset pääkäyttöliittymän oikeasta yläkulmasta.
	- **Valokuvan merkkisuositus:** Ota käyttöön suositeltuja valokuvan merkkejä varten tallennuksen aikana.
- Tallenteiden toisto ja hallinta:
	- **Toista tallenne:** Toista napauttamalla tallennetta.
	- **Poista tallenne:** Paina poistettavaa tallennetta pitkään ja napauta poistopainiketta.
	- Jaa tallenne, nimeä se uudelleen ja aseta se soittoääneksi napauttamalla valikkokuvaketta oikeassa yläkulmassa.

## <span id="page-38-0"></span>**Huomautuksia**

Muistitarroilla voit kirjoittaa pikamuistiinpanoja ja muokata tekstiä ja kuvia.

- **Lisää muistiinpano:** Lisää muistiinpano napauttamalla +-painiketta. Tukee tekstin, albumin kuvien, valokuvien, puheentunnistuksen, piirrosten, muistikirjan ja tehtäväluettelon lisäämistä. Voit poistaa muistiinpanoja, lisätä muistutuksia yms.
- **Vaihda tekstityyliä:** Voit vaihtaa tekstin tyyliä napauttamalla **Aa**-kuvaketta.
- **Hae muistiinpanoista:** Napauta hakupainiketta ja syötä etsittävät hakusanat.
- **Poista muistiinpano:** Paina poistettavaa muistiinpanoa pitkään ja napauta poistopainiketta.
- **Jaa muistiinpano:** Avaa jaettava muistiinpano, napauta jakopainiketta oikeassa yläkulmassa, valitse jakamistapa ja paina sivun kehotetta viimeistelläksesi jakamisen.
- **Lisää muistutuksia muistiinpanoihin:** Avaa muistiinpano, napauta yläpalkin valikkokuvaketta ja määritä muistutuksen päivämäärä ja kellonaika.
- **Lisää piirustuksia muistiinpanoihin:** Avaa muistiinpano, niin voit lisätä piirustuksia muistiinpanoihin.

## **Valokuvat**

Kaikki kuvat ja videot tallennetaan oletuksena Galleria-sovellukseen, joka sisältää albumit, äskettäin poistetut valokuvat ja valokuvien muokkaustoiminnot.

- **Valokuvat:** Valokuvat ja videot esitetään aikajanan luettelonäkymässä.
- **Albumit:** Tämä sisältää usein käytetyt albumit, äskettäin poistetut albumit ja muut albumit. Napauta albumeita niiden luetteloiden ja valokuvien tarkastelemista varten.
- **Tutki:** Tämä sisältää Älykäs luokka -ominaisuuden ja Tarina-toiminnon. Älykäs luokka luokittelee valokuvia ihmisten, paikkojen, asioiden ja muiden standardien mukaan. Tarina-ominaisuus luo automaattisesti persoonallisia videoita tiettyjen valokuvien perusteella.
- **Dynaaminen asettelu:** Avaa kokonäyttö zoomaamalla kahdella sormella ja nauti harkitusta kuvien asettelusta.

## **Kello**

#### **Hälytys**

- **Lisää herätyskello:** Lisää ja aseta uusi herätys napauttamalla +-painiketta alla.
- **Herätyskellon aika:** Aseta tunnit ja minuutit vetämällä kellotaulun numeroita.
- **Toisto:** Voit valita maanantaista sunnuntaihin.
- **Soittoääni ja värinä:** Valitse herätyskellon soittoääni järjestelmän soittoäänistä tai paikallisesta tallennustilasta ja aseta värinä.
- <span id="page-39-0"></span>**Nimi:** Herätysmuistiinpano näytetään näytössä herätyksen soidessa.
- **Torkku:** Aseta torkun sisäinen aika.
- **Poista herätys:** Paina poistettavaa herätystä pitkään ja napauta Poista.

#### **Maailmankello**

- **Lisää alue:** Napauta maapallokuvaketta näytön alalaidassa merkitäksesi ja valitaksesi paikkakuntia luettelosta.
- **Vertailuaika:** Näytä lisäämäsi paikkakunnan aika vetämällä pistettä kellotaulussa.
- **Sää:** Sää näytetään, kun napautat paikkakunnan nimeä.

#### **Sekuntikello**

- **Aloita:** Käynnistä ajastin napauttamalla aloituspainiketta.
- **Keskeytä:** Keskeytä ajastin napauttamalla keskeytyspainiketta.
- **Merkitse:** Merkitse napauttamalla oikeassa alakulmassa olevaa painiketta.
- **Tyhjennä tietueet:** Napauta vasemmassa alakulmassa olevaa nollauspainiketta.

#### **Ajastin**

- **Lisää aikalaskuri:** Aloita laskenta painamalla aloituspainiketta syötettyäsi minuutit ja sekunnit.
- **Keskeytä:** Keskeytä lähtölaskenta napauttamalla keskeytyspainiketta.

## **Kloonaa puhelin**

Kloonaa puhelin -sovelluksen avulla voit siirtää yhteystiedot, puhelulokit, tekstiviestit, kuvat, audiotiedostot, videot, muistiinpanot, sovellukset, lataukset, asiakirjat ja muut tiedot nopeasti vanhasta puhelimesta uuteen puhelimeen. Kloonaa puhelin mahdollistaa myös paikallisen varmuuskopioinnin ja palautuksen.

## **Google-sovellukset**

Nauti Googlen tarjoamista sovelluksista. Lisätietoja on osoitteessa google.com.

#### **Google**

Etsi verkkosisältöä työkaluilla, jotka oppivat kiinnostuksesi kohteet. Ota personoitu syöte käyttöön saadaksesi mukautettua sisältöä.

#### **Chrome**

Selaa Internetiä Chromella ja tuo avoimet välilehdet, kirjanmerkit ja osoiterivin tiedot tietokoneelta mobiililaitteeseen.

#### **Gmail**

Lähetä ja vastaanota sähköpostia Googlen verkkopohjaisella sähköpostipalvelulla.

#### **Kartat**

Vastaanota ajo-ohjeita ja muita sijaintiin perustuvia tietoja. Sijaintipalveluiden on oltava käytössä, jotta voit käyttää Google Mapsia.

#### **YouTube**

Katso ja lataa videoita laitteestasi.

#### **Drive**

Avaa, katsele ja jaa Google Drive -pilvitilille tallennettuja tiedostoja.

#### **Duo**

Videopuhelusovelluksen avulla voit olla yhteydessä tärkeisiin ihmisiin.

#### **Valokuvat**

Tallenna ja varmuuskopioi valokuvat ja videot automaattisesti Google-tilillesi Google Photos - sovelluksella.

#### **YouTube Music**

Googlen uusi musiikkisovellus, jonka avulla löydät helposti etsimäsi kappaleet ja videot ja löydät uutta musiikkia.

#### **Tiedostot**

Tiedostot on tiedostonhallintasovellus tiedostojen selaamista ja siirtämistä varten.

#### **Kalenteri**

Google Kalenteri on ajanhallinta- ja aikataulusovellus.

#### **Assistant**

Google Assistant on tekoälypohjainen avustaja. Lisätietoja: katso [Google Assistant.](applewebdata://9126393E-B3E8-4C92-B5D4-FB15A90BD88A)

## <span id="page-41-0"></span>**Play Store**

Play Store on sovellusten verkkokauppa. Voit asentaa sieltä sovelluksia, joita tarvitset.

## **Lisäasetukset**

#### **Opi lisävinkkejä puhelimestasi**

#### **Pelit**

OxygenOS tarjoaa **Pelit**-sovelluksen, joka estää häiriöt ja antaa immersiivisiä tunteita ja kokemuksia pelaamisen aikana.

\*Eräät Pelit-sovelluksen ominaisuudet saattavat vaihdella eri maissa ja alueilla.

#### **Omat pelit**

Tässä näytetään peliluettelo sekä tarkastellaan ilmoituksia, viestejä ja tallennettuja pelitallenteita. Voit lisätä pelejä ja vaihtaa asettelua Pelit-sovelluksessa. Pelin kestoa ja pelaamistaajuutta voidaan tarkastella kohdassa **Pelaustiedot**.

#### **Tutki**

Tarjoaa erinomaista pelisisältöä pelisuosituksia varten. Tässä näytetään eniten pelattujen pelien ja nousussa olevien pelien luetteloita.

#### **Arvostelut**

Näyttää eri pelien uusimmat ja suositut arviot ja kommentit.

#### **Asetukset**

Siirry kohtaan **Pelit > Omat pelit > Asetukset**, kun haluat mukauttaa peliasetuksia mieltymystesi mukaan.

#### **Yleiset**

- **Pelityökalut:** Kokoelma käteviä pelityökaluja. Tuo Pelityökalut esiin pyyhkäisemällä pelissä alas näytön vasemmasta tai oikeasta yläkulmasta.
	- Lisää WhatsApp, Discord ja Messenger: Tarjoa kätevämpi sosiaalinen kanava

pelaajille.

- Suorituskykyasetukset: Vähävirtainen tila / Tasapainotila / ProGamer-tila
- Pelin keskittymistila: Ota pelin keskittymistila käyttöön.
- Ilmoitus: Aseta ilmoitusten tyyli.
- Näytöntallennin: Sen avulla voit siepata videoita puhelimen näytöstä (kosketustapahtumat mukaan lukien) äänen kanssa
- Kosketusten optimointi: Sallii pelaajien säätää kosketusherkkyyttä ja pyyhkäisyherkkyyttä. Se voi tarjota myös enemmän mukauttamista (esimerkiksi ilmoituslaatikon virhekosketusten estoasetukset yms.)
- Järjestelmän tila: Näytön reaaliaikainen FPS-/GPU-/CPU-data voidaan näyttää pelin sisällä.
- Äänenmuunnin: Muokkaa ääntäsi pelien aikana pitääksesi hauskaa ja suojataksesi yksityisyytesi. Nämä viisi suosittua peliä tukevat äänenmuutosta: PUBG/CODM/LOLM/Free Fire/Fortnite. Äänenmuunnin on käytettävissä myös Discordissa.
- **Siirrä pelikuvakkeet Pelit-sovellukseen:** Näytä kaikki pelit Pelit-sovelluksessa aloitusnäytön tai sovelluslaatikon sijaan.
- **Päivitysasetukset**

#### **Ei saa häiritä**

Jos et halua antaa viestien häiritä, ota Ei saa häiritä - tila käyttöön. Puhelin ei soi eikä värise ilmoituksen saapuessa hälytyksiä ja asetuksia lukuun ottamatta. Selaa ilmoitusriville ja ota Ei saa häiritä - toiminto käyttöön napauttamalla. Katso asetukset kohdasta Ei saa häiritä.

- **Vastaa puheluihin kaiuttimessa:** Puheluihin vastataan automaattisesti kaiuttimessa pelaamisen aikana.
- **Ilmoitusten tyyli:** Valitse ilmoitusten esitystila pelitilan ollessa päällä. Tiloja on neljä: Banneri-ilmoitukset, Teksti-ilmoitukset, Luoti-ilmoitukset ja Estä.
- **Kirkkauden lukitus:** Näytön kirkkautta ei säädetä automaattisesti pelaamisen aikana.

#### **Suorituskyvyn parannus**

- **4D-värinä:** Saat immersiivisen audiovisuaalisen pelikokemuksen tilannekohtaisilla värinätehosteilla.
- **Älykäs verkon vaihtaminen:** Vaihda automaattisesti parempaan verkkoon, jos nykyinen verkkoyhteys on hidas. Tämä voi kuluttaa hieman mobiilidataa.

#### **Muut**

- **Pikakäynnistys:** Käynnistää nopeasti pelit, joita pelataan usein.
- **Pelin keskittymistila:** Edistynyt e-urheilun ammattilaisten luoma pelitila. Tämä tila

<span id="page-43-0"></span>estää kaikki häiriöt immersiivisempää pelikokemusta varten. Tämä tila eliminoi kaikki pelin virhekosketukset ja keskeytykset poistamalla pika-asetukset, navigointieleet ja pelityökalut käytöstä.

 **Pelisuodattimet:** Käytä peleissä reaaliaikaisia tehosteita. Pelisuodattimet ovat käytettävissä pelityökaluissa ja peli PUBG MOBILE tukee niitä.

## **Sovellusten kloonaus**

Luo sovelluksesta uusi kopio, jotta voit kirjautua eri tileille.

Siirry kohtaan **Asetukset > Sovellukset > Sovellusten kloonaus**. Luettelossa näytetään sovellukset, jotka tukevat sovellusten kloonausta. Avaa Sovellusten kloonaus napauttamalla sovellusta.

## **Uudelleenkäynnistys, päivitys, varmuuskopiointi, palautus**

Opi päivittämään ja nollaamaan OnePlus-laitteesi

## **Uudelleenkäynnistys tai pakotettu uudelleenkäynnistys**

Useimmat ongelmat voidaan ratkaista käynnistämällä laite uudelleen jollain seuraavasta kahdesta tavasta:

- 1. Kun virta on kytketty, paina virtapainiketta ja äänenvoimakkuuden lisäyspainiketta yhtä aikaa ja käynnistä sitten laite uudelleen napauttamalla Käynnistä uudelleen.
- 2. Kun laite on päällä, paina virtapainiketta ja äänenvoimakkuuden lisäyspainiketta 10 sekuntia, jolloin puhelin sammuu; käynnistä laite sitten uudelleen painamalla virtapainiketta.

## **Järjestelmäpäivitykset**

- 1. Siirry kohtaan **Asetukset > Tietoja laitteesta** > **Ohjelmistopäivitys**. Järjestelmä aloittaa päivitysten tarkistamisen.
- 2. Lataa ja päivitä noudattamalla ohjeita.
- 3. Jos laite on ajan tasalla, ohjeita ei näytetä.

## **Varmuuskopiointi ja palautus**

Luo varmuuskopio tai palauta se tarvittaessa.

## <span id="page-44-0"></span>**Varmuuskopiointi ja palautus Kloonaa puhelin - sovelluksella.**

Katso lisätietoja Kloonaa puhelin - sovelluksesta.

## **Käytä Google Drivea varmuuskopiointiin ja palautukseen**

#### **Luo varmuuskopio**

- 1. Siirry kohtaan Asetukset > Käyttäjät ja tilit > Lisää tili, kirjaudu Google-tilille ja ota Tilin synkronointi käyttöön.
- 2. Odota, että järjestelmä suorittaa synkronoinnin automaattisesti.
- 3. Varmuuskopioi laite Wi-Fi-verkossa, sillä datan koko voi olla liian suuri varmuuskopiointiin mobiilidataa käyttämällä.
- **Palauta varmuuskopio:** Kun olet palauttanut tehdasasetukset tai vaihtanut uuteen laitteeseen, kirjaudu laitteella Google-tilille ja ota tilin synkronointi käyttöön palauttaaksesi tiedot puhelimeen.

## **Tehdasasetusten palauttaminen**

#### **Huomautus:**

- 1. Tehdasasetusten palauttaminen poistaa kaikki sovellustiedot, yhteystiedot, tekstiviestit jne. Varmuuskopioi tärkeät tiedot ennen tehdasasetusten palauttamista.
- 2. Jos Tyhjennä kaikki tiedot on käytössä, varmista, että kaikki tärkeät tiedostot, kuten puhelimen valokuvat ja asiakirjat ja paikallinen varmuuskopio, on kopioitu ensin toiseen laitteeseen.
- **Toimintaohjeet:**
- 1. Asetukset > Lisäasetukset > Varmuuskopioi ja nollaa > Nollaa puhelin
- 2. Napauta Nollaa puhelin
- 3. Syötä salasana (jos salasana on käytössä)
- 4. Odota, kunnes tehdasasetukset on palautettu

## **Helppokäyttöisyys**

Tutustu erikoisominaisuuksiin, jotka helpottavat laitteen käyttöä sellaisten ihmisten toimesta, joilla on fyysisiä rajoitteita.

## **Lopeta puhelut painamalla virtapainiketta**

Siirry kohtaan **Asetukset** > **Järjestelmäasetukset** > **Helppokäyttöisyys** > **Yleiset** ja ota sitten käyttöön Virtapainike lopettaa puhelun - ominaisuus. Nyt voit lopettaa puhelun helposti painamalla virtapainiketta.

#### <span id="page-45-0"></span>**Suurennus**

#### Siirry kohtaan **Asetukset** > **Lisäasetukset** > **Helppokäyttöisyys** > **Näkö** > **Suurennus** > **Suurennustyyppi**.

- **Lähentäminen:**
- 1. Aloita suurennus käyttämällä esiasetettua pikavalintaa.
- 2. Napauta näyttöä.
- 3. Liiku näytössä vetämällä kahdella sormella.
- 4. Säädä zoomausta nipistämällä tai levittämällä kahta sormea.
- 5. Lopeta suurennus käyttämällä pikavalintaa uudelleen.
- **Tilapäinen lähentäminen:**
- 1. Aloita suurennus käyttämällä esiasetettua pikavalintaa.
- 2. Kosketa pitkään mitä tahansa näytön kohtaa.
- 3. Liiku näytössä vetämällä sormella.
- 4. Lopeta suurennus nostamalla sormi pois.

## **Värikorjaus**

Siirry kohtaan **Asetukset** > **Lisäasetukset > Helppokäyttöisyys** > **Näkö** ja ota **Värikorjaus** käyttöön, niin voit säätää sitä, miten värit näytetään laitteessa.

- **Punavihreä:** Vihreä heikko, deuteranomalia
- **Punavihreä:** Punainen heikko, protanomalia
- **Sinikeltainen:** Tritanomalia
- **Harmaasävy:** Kaikki näytön värit muuttuvat harmaiksi

#### **Värinäön tehostus**

Siirry kohtaan **Asetukset** > **Lisäasetukset > Helppokäyttöisyys** > **Näkö** ja ota **Värinäön tehostus** käyttöön, kun haluat säätää värejä värinäkösi perusteella miellyttävimpiä näytön tehosteita varten.

- **Harmaasävy**
- **Punasuodatin**
- **Vihersuodatin**
- **Sinisuodatin**
- **Personoitu**

#### <span id="page-46-0"></span>**Käänteiset värit**

Siirry kohtaan **Asetukset** > **Lisäasetukset > Helppokäyttöisyys** > **Näkö** ja ota käyttöön Käänteiset värit, jos haluat kääntää näytön värit.

#### **Suuren kontrastin teksti**

Siirry kohtaan **Asetukset** > **Lisäasetukset** > **Helppokäyttöisyys** > **Näkö** > **Suuren kontrastin teksti**. Ota tämä toiminto käyttöön, kun haluat lisätä kontrastia taustan kanssa.

## **Oikeudellinen huomautus**

#### **Ilmoitus**

Tämän asiakirjan sisällön kopiointi, siirto, jakelu ja tallentaminen on kielletty ilman OnePlussan kirjallista ennakkosuostumusta. OnePlus noudattaa jatkuvan tuotekehittelyn käytäntöä. Tästä syystä OnePlus pidättää oikeuden tehdä muutoksia tai parannuksia tässä asiakirjassa kuvattuihin tuotteisiin ilmoittamatta siitä etukäteen. Tämän asiakirjan sisältö toimitetaan "sellaisenaan". Paitsi jos soveltuva laki niin vaatii, tämän asiakirjan täsmällisyydestä ei anneta minkäänlaisia takuita, niin suorasanaisia kuin vihjattuja. Sovellettavan lain sallimissa enimmäisrajoissa OnePlus tai kukaan sen lisensoijista ei ole missään tapauksessa vastuussa mistään tietojen menetyksestä tai mistään aiheutuneesta erityisestä, sattumuksellisesta, seuraamuksellisesta tai välillisestä korvausvelvollisuudesta.

Tuotteen, sovellusten ja lisävarusteiden saatavuus saattaa vaihdella. Saat lisätietoja valtuutetulta OnePlus-jälleenmyyjältä. Tämä laite saattaa sisältää hyödykkeitä, teknologiaa tai ohjelmistoja, jotka ovat vientilakien ja - säädösten alaisia. Lain rikkominen on kielletty.

#### **Tavaramerkit ja luvat**

Copyright © 2022 OnePlus Technology (Shenzhen) Co., Ltd. Kaikki oikeudet pidätetään. ONEPLUS ja  $\overrightarrow{11}$  ovat OnePlus Technology (Shenzhen) Co., Ltd -yrityksen tavaramerkkejä tai rekisteröityjä tavaramerkkejä. Android™ on Google Inc:n tavaramerkki. LTE on ETSI:n tavaramerkki. Bluetooth®-sanamerkki ja -logot ovat Bluetooth SIG, Inc:n omistamia rekisteröityjä tavaramerkkejä.

<span id="page-47-0"></span>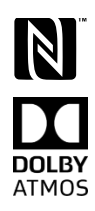

N-merkki on NFC Forum, Inc:n tavaramerkki tai rekisteröity tavaramerkki Yhdysvalloissa ja muissa maissa. Valmistettu Dolby Laboratoriesin lisenssillä. Dolby, Dolby Atmos ja kaksois-Dsymboli ovat Dolby Laboratories, Inc. -yrityksen tavaramerkkejä.

Wi-Fi®, Wi-Fi CERTIFIEDTM-logo ja Wi-Fi-logo ovat Wi-Fi Alliancen ® tavaramerkkejä. Muut mainitut tavaramerkit ja tuotteiden, palveluiden ja yritysten nimet saattavat olla omistajiensa omaisuutta.

## **Tietosuojakäytäntö**

OnePlus pyrkii jatkuvasti suojaamaan henkilötietosi. Jotta ymmärtäisit paremmin, miten suojelemme henkilötietojasi, voit lukea tietosuojakäytäntömme ohjatusta määritystoiminnosta, kun käynnistät puhelimen ensimmäisen kerran.

## **Laitteen käyttöä koskevat varotoimet**

Lue kaikki turvallisuus- ja terveystiedot huolella ennen laitteen käyttämistä taataksesi sen turvallisen ja asianmukaisen käytön.

## **Yleiset turvallisuustiedot**

Näiden ohjeiden laiminlyönti voi johtaa laitteen, omaisuuden, itsesi tai muiden vahingoittumiseen.

• Älä käynnistä laitetta paikassa, jossa se on kielletty, tai kun siitä saattaa aiheutua häiriöitä tai vaara.

• Älä käytä laitetta huoltoasemilla, huoltamoissa tai lähellä polttoaineita tai kemikaaleja.

• Älä säilytä tai kuljeta matkapuhelinta tai lisävarusteita lähellä tulenarkoja nesteitä tai kaasuja.

• Älä aseta puhelinta lähelle magneettikortteja tai muita magneettisia esineitä, sillä magneettinen säteily saattaa vahingoittaa levykkeille, muistikorteille ja luottokorteille tallennettuja tietoja.

• Älä laita akkua, puhelinta tai laturia mikroaaltouuniin tai muuhun korkeajännitteiseen laitteeseen. Muutoin virtapiirit voivat vaurioitua, voi syttyä tulipalo tai aiheutua muuta vahinkoa.

• Älä pura tai avaa, murskaa, taivuta, väännä, puhkaise tai silppua.

• Kaikki langattomat laitteet, mukaan lukien matkapuhelimet, voivat olla alttiita häiriöille ja myös aiheuttaa häiriöitä. Tarkista kaikki matkapuhelimen käyttöä koskevat lait ja säädökset erityisesti lentokoneissa, sairaaloissa ja hoitolaitoksissa.

• Käytä vain OnePlussan hyväksymiä brändättyjä lisävarusteita ja akkuja. Muut kuin

<span id="page-48-0"></span>OnePlussan hyväksymät lisävarusteet voivat vaurioittaa puhelinta tai rikkoa paikallisia radiolaitteita koskevia säädöksiä. OnePlus ei vastaa muiden kuin OnePlussan hyväksymien tarvikkeiden aiheuttamista onnettomuuksista tai ongelmista.

• Laite on suunniteltu vedenkestäväksi tietyissä olosuhteissa, mutta OnePlus ei suosittele liiallista upottamista nesteeseen. Nestevaurio mitätöi takuun.

• Kun laite yhdistetään muihin laitteisiin, noudata tämän oppaan turvallisuusohjeita. Älä yritä yhdistää laitettasi muihin kuin yhteensopiviin tuotteisiin.

• Älä käytä puhelinta, jos antenni on vioittunut. Muutoin se saattaa aiheuttaa loukkaantumisen.

• Pidä metalliesineet etäällä puhelinvastaanottimesta. Laite saattaa vetää pieniä metalliesineitä puoleensa, mikä saattaa aiheuttaa loukkaantumisen tai laitevaurion.

• Säilytä vähintään 15 cm:n etäisyys langattoman laitteen ja elektronisen implantin (tahdistin, insuliinipumput, hermostimulaattorit yms.) välillä. Jos sinulla on elektroninen implantti, pidä laitetta implantin vastakkaisella puolella.

• Pidä laite etäällä raskaana olevien naisten vatsasta.

• Pidä laite etäällä nuorten alavatsasta.

• Lasten ja nuorten tulee käyttää puhelinta kohtuullisesti. Vältä viestimistä öisin ja rajoita puheluiden taajuutta ja kestoa.

• Kytke ainoastaan virtalähteisiin, joissa on vähintään USB 2.0.

• Säteilylle altistumisen vähentämiseksi käytä matkapuhelinta lähellä verkkotornia tai käytä lisävarusteita (handsfree-sarja tms.) tai kaiutinta, mikäli mahdollista; voit vähentää saadun säteilyn määrää käyttämällä laitetta hyvissä vastaanotto-olosuhteissa (kun signaalin vastaanottopalkissa näkyy täysi signaali); käytä mieluummin dataa sekä SMS- ja MMSviestejä puheluiden sijaan.

• Jos laite tukee langatonta laturia ja kun sitä käytetään langattomana laturina, se on tarkoitettu käytettäväksi pöytälaitteena eikä sitä saa kantaa, kun se on tässä tilassa. RFaltistumisvaatimusten noudattamiseksi, kun laitetta käytetään langattomassa lataustilassa, pidä laitetta vähintään 10 cm:n päässä kehosta.

- Älä irrota takakantta.
- Pidä puhelin poissa lasten ulottuvilta estääksesi loukkaantumiset ja omaisuusvauriot.
- Ihanteellinen käyttölämpötila on 0–35 °C, ihanteellinen säilytyslämpötila -20 +45 °C.
- Käytä puhelinta vain 35–85 %:n kosteudessa.

#### **Akkuturvallisuus**

• Älä yritä korjata, purkaa tai muunnella akkua. Akun korvaaminen vääräntyyppisellä akulla voi aiheuttaa tulipalon, räjähdyksen tai muun vaaran. Puhelinta saa käyttää vain OnePlussan hyväksymien akkujen kanssa.

• Älä aseta tai käytä akkua lähellä tulta, lämmitintä, suoraa auringonvaloa tai muita lämmönlähteitä tai upota sitä veteen tai muihin nesteisiin tai altista sitä niille. Pitkällinen altistuminen kuumuudelle voi saada akun vuotamaan, räjähtämään tai syttymään tuleen.

• Älä altista akkua paineelle tai puhkaise sitä kovilla esineillä. Akun vaurioituminen voi aiheuttaa akun vuotamista, ylikuumenemista tai tulipalon.

• Älä oikosulje akkua tai anna metallisten tai sähköä johtavien esineiden koskettaa akun napoja.

<span id="page-49-0"></span>• Älä pudota puhelinta tai akkua. Jos puhelin tai akku putoaa etenkin kovalle pinnalle ja epäilet sen vaurioituneen, vie se huoltokeskukseen tarkastettavaksi.

• Jos huomaat akussa jotain poikkeavaa, kuten korkean lämpötilan, haalistumista, vääntymistä tai vuotamista, lopeta laitteen käyttö välittömästi ja ota yhteyttä asiakastukeen.

• Kaikkien akkujen käyttöikä on rajallinen, ja akku alkaa menettää kapasiteettiaan usean sadan lataus-/purkauskerran jälkeen.

• Älä hävitä akkua talousjätteenä. Käytetyt paristot on hävitettävä viipymättä paikallisten säännösten mukaisesti.

• Älä aseta puhelinta tai akkua paikkaan, jossa on alhainen ilmanpaine; seurauksena saattaa olla räjähdys tai akun vuotaminen.

#### **Latausturvallisuus**

• Laturi on tarkoitettu vain sisäkäyttöön.

• Älä lataa akkua seuraavissa olosuhteissa: suorassa auringonpaisteessa, alle 5 °C:n lämpötilassa, kosteassa, pölyisessä tai voimakkaasti tärisevässä ympäristössä, lähellä televisiota, radiota tai muita sähkölaitteita.

• Laturi on asennettava lähelle laitetta siten, että siihen on helppo päästä käsiksi.

• Valmistajan ilmoittama laitteen suurin latausympäristön lämpötila on 35 °C.

• Likaiset pistokkeet voivat aiheuttaa huonon kontaktin laturin kanssa, jolloin puhelin ei välttämättä lataudu kunnolla.

• Käytä vain virallista OnePlus-laturia. Valtuuttamattomien latureiden käyttö voi olla vaarallista ja saattaa mitätöidä takuun.

• Varmista, että käytät vain oikean jännitteisiä pistorasioita (katso laturin merkinnät). Väärän jännitteen käyttö voi vaurioittaa puhelinta ja/tai akkua ja aiheuttaa loukkaantumisen.

- Älä käytä vaarallisia pistokkeita tai pistorasioita.
- Älä käytä oikosulkulaturia.

• Älä kytke laitetta korkeajännitevirtaan, sillä akku saattaa vioittua.

• Älä pura tai muuntele laturia, sillä se voi aiheuttaa loukkaantumisen, sähköiskun tai tulipalon.

- Älä kosketa laturia, kaapelia tai pistorasiaa märin käsin, sillä se voi aiheuttaa sähköiskun.
- Älä laita virtajohdon päälle mitään painavaa tai yritä muunnella mitään kaapelia.
- Ota laturista kunnolla kiinni, kun irrotat sen.
- Älä vedä virtajohdosta, sillä siitä voi aiheutua vaurioita ja sähköisku tai tulipalo.
- Irrota virtapistoke pistorasiasta ennen laitteen puhdistamista.
- Irrota laturi pistorasiasta ja laitteesta, kun sitä ei käytetä.

• Laite täytyy ladata paikassa, jossa on hyvä ilmanvaihto. Lataa matkapuhelin ympäristössä, jonka lämpötila on 5–35 °C. Jos puhelimessa on pikalataustoiminto, se ei välttämättä voi siirtyä pikalataustilaan, jos lämpötila on alle 15 °C tai yli 35 °C.

• Älä lataa akkua 12 tuntia kauempaa.

#### **Turvallinen ajaminen**

<span id="page-50-0"></span>• Älä käytä laitetta ja aseta turvallisuus etusijalle, kun ajat ajoneuvoa. Noudata asianmukaisia säädöksiä alueella tai maassa, jossa ajat.

- Älä laita puhelinta tai lisävarusteita lähelle turvatyynyjä.
- Kompassi- ja GPS-tiedot ovat vain viitteellisiä.
- Jos et halua paljastaa sijaintiasi, älä käytä sovelluksia, jotka voivat tallentaa sijaintisi.

#### **Terveystiedot**

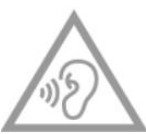

• Mahdollisen kuulovaurion välttämiseksi älä kuuntele suurella äänenvoimakkuudella pitkiä aikoja.

• Näytön tai akun vaurioituminen voi aiheuttaa nestevuodon. Jos tätä nestettä joutuu silmiin, iholle tai vaatteisiin, huuhtele silmät välittömästi (älä hiero) tai pese iho huolellisesti vedellä ja hakeudu lääkärin hoitoon.

• Joitain henkilöitä voi alkaa pyörryttää tai he kokevat lääketieteellisiä ongelmia vilkkuvien valojen takia. Jos tällainen riski koskee sinua, keskustele lääkärin kanssa ennen tämän laitteen käyttöä. Jos sinulla on seuraavia oireita: päänsärkyä, huimausta, kouristuksia, silmä- tai lihaskramppeja, tajuttomuutta tai tahattomia ruumiin liikkeitä, lopeta laitteen käyttö välittömästi ja hakeudu lääkärin hoitoon. Älä käytä laitetta pitkiä aikoja ja pidä se riittävän etäällä silmistäsi.

#### **Laserturvallisuuslausunto**

Jos tämä tuote tukee automaattista lasertarkennusominaisuutta. Varmista tämän laitteen asianmukainen käyttö lukemalla tämä käyttöopas huolella ja säilyttämällä se tulevaa käyttöä varten. Jos laite vaatii huoltoa, ota yhteyttä valtuutettuun huoltoon. Muiden kuin tässä tekstissä mainittujen hallintalaitteiden, säätöjen tai menettelyjen käyttö voi aiheuttaa altistumista vaaralliselle säteilylle. Jotta et altistuisi suoralle lasersäteelle, älä yritä avata koteloa tai olla suoraan kosketuksessa laseriin.

**CLASS 1 LASER PRODUCT** 

#### **EU-/UK-säädösten noudattaminen**

#### **CE-lausunto**

OnePlus Technology (Shenzhen) Co., Ltd. ilmoittaa täten, että älypuhelintyyppinen radiolaite on direktiivin 2014/53/EU mukainen. EU-vaatimustenmukaisuusilmoitus on luettavissa kokonaisuudessaan seuraavassa Internet-osoitteessa: https://service.oneplus.com/global/usermanual.

Huomautus: Noudata kansallisia ja paikallisia säädöksiä paikassa, jossa laitetta käytetään. Laitteen käyttöä on saatettu rajoittaa Euroopan unionin (EU) joissakin tai kaikissa

jäsenvaltioissa.

#### **UK-lausunto**

OnePlus Technology (Shenzhen) Co., Ltd. ilmoittaa täten, radiolaitteisto, jolla on tämä ilmoitus ja jossa on UKCA-merkintä, täyttää UK Radio Equipment Regulations 2017 määräykset. UK-vaatimustenmukaisuusilmoitus on luettavissa kokonaisuudessaan seuraavassa Internet-osoitteessa: https://service.oneplus.com/global/user-manual.

## **Radiotaajuudelle altistumista koskevat tiedot (SAR)**

• Euroopassa SAR-raja päälle ja keholle on 2,0 W/kg ja raajoille 4,0 W/kg. Tämän laitteen korkein SAR-arvo on tämän rajan mukainen. Katso korkein SAR-arvo Pika-aloitusoppaasta. • Tämä laite on testattu tyypillisessä käytössä puhelimen takaosan ollessa 5 mm:n päässä kehosta. Jotta radiotaajuuden altistumisvaatimukset toteutuvat, käytä lisälaitteita, jotka säilyttävät 5 mm:n välin kehosi ja puhelimen takaosan kanssa. Vyöpidikkeet, kotelot ja muut vastaavat lisävarusteet eivät saa sisältää metallikomponentteja. Lisävarusteet, jotka eivät täytä näitä vaatimuksia, eivät välttämättä noudata radiotaajuuden altistumisvaatimuksia, ja niiden käyttämistä tulee välttää.

• Metalliosia sisältävät kotelot saattavat muuttaa laitteen radiotaajuussuorituskykyä, mukaan lukien radiotaajuuden altistumisohjeiden noudattaminen, tavalla, jota ei ole testattu tai sertifioitu, ja tällaisten lisävarusteiden käyttämistä tulee välttää.

## **Käytön rajoitukset**

Norjaa koskevat rajoitukset: Tämän radiolaitteen käyttö ei ole sallittua maantieteellisellä alueella 20 km:n säteellä Huippuvuorten Ny-Ålesundin keskustasta. Taajuusalue 5150–5350 MHz on rajoitettu vain sisäkäyttöön, ja taajuusaluetta 5945– 6425 MHz ei saa käyttää miehittämättömissä ilma-alusjärjestelmissä. Nämä rajoitukset ovat voimassa seuraavissa maissa: AT, BE, BG, CH, CY, CZ, DE, DK, EE, EL, ES, FI, FR, HR, HU, IE, IS, IT, LI, LT, LU, LV, MT, NL, NO, PL, PT, RO, SE, SI, SK, TR, UK(NI). Tarkista laitteen tukema Wi-Fi-taajuusalue pikaoppaan kohdasta Radioaaltojen tekniset tiedot.

## **Taajuusalueet ja teho**

(a) Taajuusalueet, joilla tämä radiolaite toimii:

Eräät taajuusalueet eivät välttämättä ole käytettävissä kaikissa maissa tai kaikilla alueilla. Kysy lisätietoja paikalliselta operaattorilta.

(b) Suurin lähetysteho radiotaajuuksilla, joilla radiolaite toimii: Kaikkien taajuusalueiden suurin teho on pienempi kuin liittyvässä yhdenmukaistetussa standardissa määritetty korkein raja-arvo. Katso taajuuskaistat ja lähetysteho pikaoppaasta.

## **Tämän tuotteen asianmukainen hävittäminen**

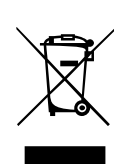

Tämä laitteessa, akuissa (mukana) ja/tai pakkauksessa oleva symboli (umpinaisen palkin kanssa tai ilman sitä) osoittaa, että laitetta ja sen sähköisiä lisävarusteita (esimerkiksi kuulokkeet, sovitin tai kaapeli) ja akkuja ei saa hävittää kotitalousjätteenä. Kierrätä laite turvallisesti käyttämällä kierrätysjärjestelmää tai pyytämällä neuvoa jälleenmyyjältä, jolta tuote hankittiin.

#### **RoHS-vaatimustenmukaisuus**

Tämä tuote on tiettyjen vaarallisten aineiden käytön rajoittamista sähkö- ja elektroniikkalaitteissa koskevan direktiivin 2011/65/EU, RoHS-säädöksen 2012 (S.I. 2012/3032) ja sen muutosten mukainen.

#### **ERP-vaatimustenmukaisuus**

OnePlus Technology (Shenzhen) Co., Ltd. Ilmoittaa täten, että sen tuotteet ovat energiaan liittyviä tuotteita koskevan direktiivin (ERP) 2009/125/EY mukaisia.

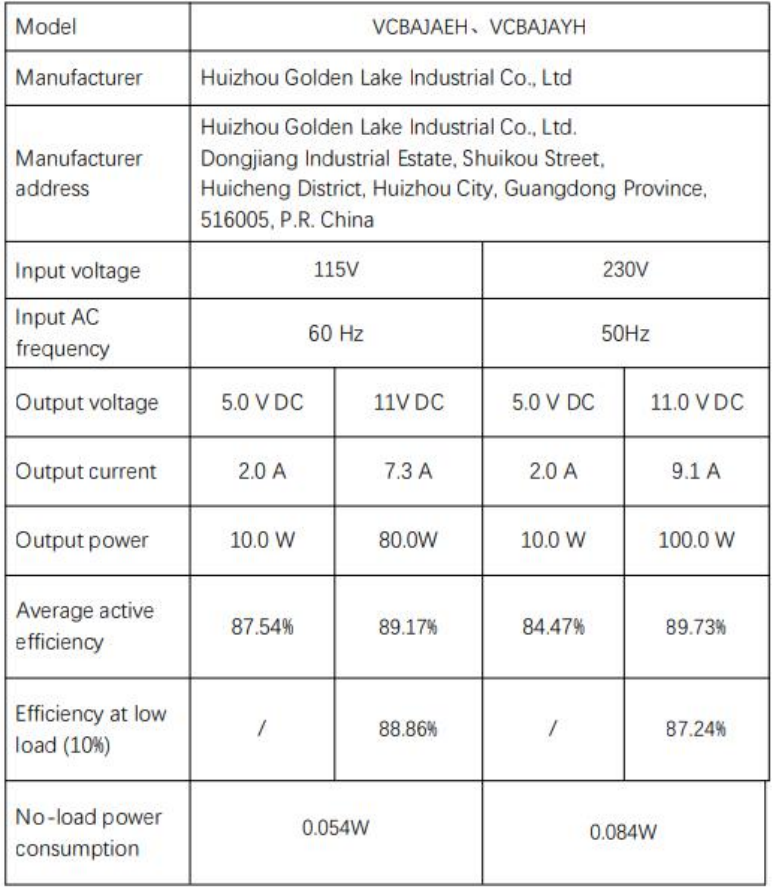

## **FCC-säädösten noudattaminen**

#### **FCC-lausunto**

Tämä laite noudattaa FCC-sääntöjen osaa 15. Tämän laitteen käyttö on seuraavien ehtojen alaista:

- (1) Tämä laite ei saa aiheuttaa haitallisia häiriöitä; ja
- (2) Tämän laitteen tulee sietää häiriöitä, mukaan lukien häiriöt, jotka voivat aiheuttaa ei-

toivottua toimintaa.

HUOMAUTUS: Valmistaja ei ole vastuussa mistään tämän laitteen luvattomien muutosten tai muunnosten aiheuttamista radio- tai televisiohäiriöistä. Tällaiset muutokset ja muunnokset saattavat mitätöidä käyttäjän luvan käyttää laitetta.

HUOMAUTUS: Tämä laite on testattu ja sen on todettu noudattavan FCC:n sääntöjen 15. osan mukaisia B-luokan digitaalilaitteen raja-arvoja. Nämä rajoitukset on tarkoitettu tarjoamaan kohtuullinen suojaus haitallisia häiriöitä vastaan asuinrakennuksessa. Tämä laite tuottaa, käyttää ja saattaa lähettää radiotaajuista energiaa, ja jos sitä ei asenneta ja käytetä ohjeiden mukaisesti, se saattaa aiheuttaa haitallisia häiriöitä radioviestinnälle.

Ei kuitenkaan voida taata, että häiriöitä ei tapahtuisi tietyssä asennuksessa. Jos tämä laite aiheuttaa haitallisia häiriöitä radio- tai televisiovastaanotolle, mikä voidaan tarkistaa kytkemällä laite pois päältä ja taas päälle, käyttäjää kehotetaan korjaamaan häiriöt joillain seuraavista menetelmistä:

– Suuntaa vastaanottoantenni uudelleen tai siirrä se.

- Siirrä laite kauemmas vastaanottimesta.
- Kytke laite pistorasiaan, joka on eri piirissä kuin vastaanotin.

– Pyydä jälleenmyyjältä tai kokeneelta radio-/televisioasentajalta apua.

#### **FCC-varoitus**

• Kaikki muutokset ja muunnokset, joita säädöstenmukaisuudesta vastuussa oleva osapuoli ei

ole nimenomaisesti hyväksynyt, saattavat mitätöidä käyttäjän valtuudet käyttää laitetta.

• Tämän lähettimen antenneja ei saa sijoittaa samaan paikkaan tai käyttää yhdessä minkään muun antennin tai lähettimen kanssa.

• Maanumeron valinta koskee vain muita kuin yhdysvaltalaisia malleja, eikä se ole käytettävissä kaikissa yhdysvaltalaisissa malleissa. FCC-säädöksen mukaan kaikki Yhdysvalloissa markkinoitavat Wi-Fi-tuotteet on sidottava yksinomaan yhdysvaltalaisiin käyttökanaviin.

#### **Radiotaajuudelle altistumista koskevat tiedot (SAR)**

• Tämä laite on suunniteltu ja valmistettu siten, että se ei ylitä radiotaajuiselle (RF) energialle

Yhdysvaltain hallituksen Federal Communications Commissionin asettamia päästörajoituksia. • FCC:n säätämä SAR-raja on 1,6 W/kg. Tämän laitetyypin korkein SAR-arvo on tämän rajan mukainen. Katso korkein FCC:lle ilmoitettu SAR-arvo pika-aloitusoppaasta.

• SAR testataan laitteen ollessa tavallisessa, FCC:n hyväksymässä käyttöasennossa ja lähettäessä suurimmalla sertifioidulla tehotasolla kaikilla testattavilla taajuusalueilla.

• Vaikka SAR määritetään korkeimmalla sertifioidulla tehotasolla, laitteen todellinen käytönaikainen SAR-taso saattaa olla selvästi maksimiarvoa alhaisempi. Tämä johtuu siitä, että laite on suunniteltu toimimaan eri tehotasoilla siten, että se käyttää vain niin suurta tehoa kuin tarvitaan yhteyden saamiseksi verkkoon. Yleissääntönä mitä lähempänä olet langattoman tukiaseman antennia, sitä pienempi lähtöteho.

• Vaikka eri laitteiden SAR-tasojen välillä saattaa olla eroja eri asennoissa, kaikki noudattavat hallituksen vaatimuksia.

• Tämä laite on myös testattu, ja sen on todettu täyttävän FCC:n radiotaajuuksien altistumisohjeistuksen, kun käytetään lisälaitetta, joka ei sisällä metallia, ja kun puhelin on vähintään 15 mm:n päässä kehosta. Muiden lisälaitteiden käyttö ei välttämättä takaa FCC:n radiotaajuuden altistumisohjeistuksen noudattamista. Aseta puhelin vähintään 15 mm:n päähän kehostasi, kun laite on päällä.

• Valitse vyöpidikkeitä, koteloita ja vastaavia keholla pidettäviä lisävarusteita, jotka eivät sisällä metallikomponentteja, jotta keholla käytetyn toiminnan minimietäisyys toteutuu. Metalliosia sisältävät kotelot saattavat muuttaa laitteen radiotaajuussuorituskykyä, mukaan lukien radiotaajuuden altistumisohjeiden noudattamista, tavalla, jota ei ole testattu tai sertifioitu, ja tällaisten lisävarusteiden käyttöä tulee välttää.

#### **Matkapuhelinten kuulolaitteiden yhteensopivuussäädösten noudattaminen**

• Puhelin noudattaa FCC:n kuulolaitteiden yhteensopivuusvaatimuksia.

• FCC on ottanut kuulolaitteiden yhteensopivuussäännöt käyttöön langattomia digitaalisia puhelimia varten. Nämä säännöt edellyttävät, että puhelin on testattava ja luokiteltava American National Standard Instituten (ANSI) kuulolaitteen yhteensopivuusstandardien C63.19-2011 mukaisesti.

• Kuulolaitteen yhteensopivuuden ANSI-standardi sisältää kaksi luokitustyyppiä.

• M-luokitukset: Luokitus vähäisemmille radiotaajuushäiriöille akustisen kytkennän mahdollistamiseksi kuulolaitteisiin.

• T-luokitukset: Luokitus induktiiviselle kytkennälle kuulolaitteisiin induktiosilmukkatilassa.

• Kaikkia puhelimia ei ole luokiteltu. Puhelinta pidetään FCC-sääntöjen mukaan yhteensopivana kuulolaitteen kanssa, jos sillä on akustisen kytkennän M3- tai M4-luokitus ja induktiivisen kytkennän T3- tai T4-luokitus. Nämä luokitukset annetaan asteikolla yhdestä neljään, missä neljä tarjoaa parhaan yhteensopivuuden. Puhelimesi täyttää M3/T3-tason luokituksen.

• Kuulolaitteen yhteensopivuusluokitus ei kuitenkaan takaa, että kuulolaitteesi ei koe häiriöitä. Tulokset vaihtelevat riippuen kuulolaitteen immuniteettitasosta ja kuulonaleneman vakavuudesta. Jos kuulolaitteesi on altis häiriöille, et välttämättä pysty käyttämään luokiteltua puhelinta onnistuneesti. Puhelimen testaaminen kuulolaitteen kanssa on paras tapa arvioida, sopiiko se omiin tarpeisiisi.

• Tämä puhelin on testattu ja luokiteltu käytössä kuulolaitteiden kanssa joillain sen käyttämillä langattomilla teknologioilla. Tässä puhelimessa saatetaan kuitenkin käyttää joitain uudempia langattomia teknologioita, joita ei ole vielä testattu kuulolaitekäytössä. On tärkeää kokeilla tämän puhelimen eri ominaisuuksia huolella ja eri paikoissa käyttäen kuulolaitetta tai sisäkorvaistutetta sen määrittämiseksi, kuuluuko mitään häiriöääniä. Pyydä

palveluntarjoajalta tai tämän puhelimen valmistajalta tietoja kuulolaiteyhteensopivuudesta. Jos sinulla on kysyttävää palautus- tai vaihtokäytännöistä, kysy asiasta palveluntarjoajalta tai puhelimen jälleenmyyjältä.

• Myös kuulolaitteet on saatettu luokitella. Kuulolaitteen valmistaja tai korvalääkäri voi auttaa selvittämään tämän luokituksen. Lisätietoja FCC:n kuulolaitteiden yhteensopivuudesta on

<span id="page-55-0"></span>osoitteessa http://www.fcc.gov/cgb/dro.

## **ISED-säädösten noudattaminen**

#### **ISED-lausunto**

Tämä laite sisältää lisenssivapaita lähettimiä/vastaanottimia, jotka täyttävät Innovation, Science and Economic Development Canadan lisenssivapaat RSS:t.

Tämän laitteen käyttö on seuraavien ehtojen alaista:

(1) Tämä laite ei saa aiheuttaa häiriöitä; ja

(2) Tämän laitteen tulee sietää häiriöitä, mukaan lukien häiriöt, jotka voivat aiheuttaa laitteen ei-toivottua toimintaa.

Cet appareil contient un ou plusieurs émetteurs/récepteurs exempts de licence conformes aux norms RSS(s) applicables aux appareils radio exempts de licence d'Innovation, Sciences et Développement Économique Canada. Son fonctionnement est soumis aux deux conditions suivantes:

(1) l'appareil ne doit pas produire de brouillage, et.

(2) l' utilisateur de l'appareil doit accepter tout brouillage radioélectrique subi, même si le brouillage est susceptible d'en compromettre le fonctionnement.

#### **CAN ICES-003(B)/ NMB-003(B).**

Tämä laite noudattaa kanadalaisia ICES-003 luokan B spesifikaatioita.

Cet appareil numérique de la Canadian ICES-003. Cet appareil numérique de la classe B est conforme à la norme NMB-003 du Canada.

Tämä laite noudattaa IC RSS‐102 - säteilyaltistumisrajoja, jotka on määritelty kontrolloimattomalle ympäristölle.

Cet équipement est conforme aux limites d'exposition aux radiations IC RSS-102 établies pour un environnement non contrôlé.

#### **Rajoitukset 5 GHz:n taajuusalueella**

Laite saattaa lopettaa lähetyksen automaattisesti, jos lähetettävät tiedot puuttuvat tai laitteessa ilmenee toimintahäiriö. Huomaa, että tämän tarkoitus ei ole estää ohjaus- tai signaalitietojen lähettämistä tai toistuvien koodien käyttöä teknologian niitä vaatiessa. Laite on tarkoitettu käytettäväksi 5150–5250 MHz:n taajuusalueella vain sisätiloissa haitallisten häiriöiden vähentämiseksi saman kaistan mobiilisatelliittijärjestelmille.

- Les dispositifs fonctionnant dans la bande 5150-5250 MHz sont reserves uniquement pour une utilisation a l'interieur afin de reduire les risques de brouillage prejudiciable aux systemes de satellites mobiles utilisant les memes canaux.

#### **Radiotaajuudelle altistumista koskevat tiedot (SAR)**

<span id="page-56-0"></span>ISED:n säätämä SAR-raja on 1,6 W/kg. Tämän laitetyypin korkein SAR-arvo on tämän rajan mukainen.

Tämä laite on myös testattu, ja sen on todettu täyttävän ISED:n radiotaajuuksien altistumisohjeistuksen, kun käytetään lisälaitetta, joka ei sisällä metallia, ja kun puhelin on vähintään 15 mm:n päässä kehosta. Muiden lisälaitteiden käyttö ei välttämättä takaa ISED:n radiotaajuuden altistumisohjeistuksen noudattamista. Aseta puhelin vähintään 15 mm:n päähän kehostasi, kun laite on päällä.

Déclaration d'exposition aux radiations:

Le produit est conforme aux limites d'exposition pour les appareils portables RF pour les Etats Unis et le Canada établies pour un environnement non contrôlé. Le produit est sûr pour un fonctionnement tel que décrit dans ce manuel. La réduction aux expositions RF peut être augmentée si l'appareil peut être conservé aussi loin que possible du corps de l'utilisateur ou que le dispositif est réglé sur la puissance de sortie la plus faible si une telle fonction est disponible. Cet équipement est conforme aux limites d'exposition aux rayonnements IC établies pour un environnement non contrôlé. Cet équipement doit être installé et utilisé avec un minimum de 15mm de distance entre la source de rayonne.

#### **Intian säädösten noudattaminen**

#### **Sähkö- ja elektroniikkalaiteromu**

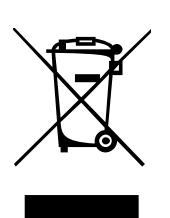

Tämä symboli (umpinaisen palkin kanssa tai ilman sitä) tarkoittaa, että tuote ja/tai sen akku tulee hävittää paikallisten lakien ja määräysten mukaisesti erillään kotitalousjätteestä. Kun tuotteen käyttöikä on päättynyt, käyttäjä voi toimittaa tuotteen kierrätykseen. Tuotteen asianmukainen kierrätys suojelee ihmisten terveyttä ja ympäristöä. Jos et ole varma, miten elektroniikkajätteen kanssa tulisi toimia, ota yhteyttä paikallisiin viranomaisiin, jälleenmyyjään tai

jätehuoltopalveluun.

Vaatimustenmukaisuusvakuutus: OnePlus/Mobitech India Private Limited ("OnePlus/Mobitech") ilmoittaa täten, että OnePlus/Mobitech on sitoutunut noudattamaan laajennettua tuottajan vastuuta, valtuutus nro B-29016/(824)/EPR18/WM-III ja muutososasto 18.07.2018, myöntänyt Central Pollution Control Board.

Lisätietoja turvallisesta hävittämisestä ja kierrättämisestä on osoitteessa https://www.oneplus.in/legal/e-waste-management. Voit myös soittaa maksuttomaan numeroon 1800-102-8411.

#### **Radiotaajuudelle altistumista koskevat tiedot (SAR)**

- SAR-raja on 1,6 W/kg.
- Aseta puhelin vähintään 15 mm:n päähän kehostasi, kun laite on päällä.

## **Järjestelmän kielen vaihtaminen**

Siirry kohtaan Asetukset – Lisäasetukset – Näppäimistö ja syöttötapa – Näppäimistöjen

hallinta – Gboard-kielet – Lisää näppäimistö – Lisää haluamasi kielet. Laite tukee: syöttökieliä englanti, hindi ja marathi. Laite tukee myös: luettavia kieliä assami, bengali (Bangla), gujarati, hindi, kannada, kašmiri, konkani, malajalam, manipuri (Bangla), marathi, nepali, orija, punjabi, sanskrit, sindhi (Devanagari), tamili, telugu, urdu, bodo (boro), santali (Ol chiki), maithili, dogri, manipuri (MeeteiMayek), santali (Devanagari) ja englanti.